# **XK3190-D10**

# **WEIGHING INDICATOR**

#### **MANUAL**

PLEASE READ THIS MANUAL VERY CAREFULLY BEFORE USE

Dec 2006

 *Specifi* c*ations subject to change without prior notice* 

### **CONTENTS**

- **1. GETTING STARTED**
- **2. TECHNICAL PARAMETERS AND SPECIFICATIONS**
- 3. **LAYOUT AT FRONT AND** BACK
- 4. **Connecting to Other Devices**
- **5. Calibration and password setting**
- **6. Operation**
- **7. Save and print**
- **8. CODE DISPLAY**

**APPENDIX** 

### **1. GETTING STARTED**

#### *CAUTION*

- •*This is not a toy. Keep out of reach of children;*
- •*This* indicator *is not an explosion proof device;*
- •*This* indicator *is not a water proof device;*
- • *Do not open this indicator, no user serviceable parts inside. Always contact supplier for service.*

1.1 Introduction

Weighing indicator XK3190-D10 adopts high precision  $\Sigma$ - $\triangle$  A/D conversion technology, widely applied in electronic floor scale、electronic truck scale、static railroad truck scale and so on alike static weighing system equipped with 1~8 load cell.

#### 1.2 Features

• Good consistency, no need to re-calibrate a scale if change the former indicator, just input the recorded former calibration parameter is OK

- •Software on-line update and modification locally or by ISP
- •Printing content and format user-defined

Aluminum alloy housing with strong anti-disturbance ability, ESD method for printer and communication interface

• Password settable for operation of parameter setting, record check, record clear;

•Password revisable for time power off function

1

• Able to save data in operation mode of one time weighing or two times weighing, with selection of print or not;

• Able to save 100 customer records, one record consists of customer ID, customer name, note info;

• Able to save 201 goods records, one record consists of goods ID, goods name;

• Able to save 1500 truck records, one record consists of truck ID, truck tare weight, and weighing data able to print out all weighing records or weighing records that accord to user's requirement, or weighing records that group by date, truck ID, goods ID, customer ID

•Able to save 1501 weighing records

• Standard RS232 communication interface with selectable baud rate and communication method

•Standard scoreboard interface with current loop method

• Standard parallel print interface, able to connect with 9-pin or 24-pin wide-line printer

•With built-in printer for D10P at 700 ohm

• Load cell connection mode: 6 wire, auto compensation for long distance

- •Max. sensitivity: 0.5uV/d
- •Display: 7 bits LED, 7 status indications,3 battery indications
- •Clock: real clock without effect on power off
- •Scoreboard interface (Standard)

Serial sending signal by current loop with baud rate 600. Transmission distance: Current loop≤2000 meters;

• Communication interface( RS232 C standard; RS422 optional)

Serial communication interface, with selectable baud rate by continuous sending method or on command method Transmission distance: RS232C≤30 meters; RS422≤1200 meters

•Print interface (Standard)

Parallel sending, able to connect with wide-line printer KX-P1121、KX-P1131、LQ300K;

- •Power supply: AC 187~242V,49~51HZ;DC:6V/10Ah
- •Fuse:0.5A

#### **2.TECHNICAL PARAMETERS AND SPECIFICATIONS**

- •Model:XK3190-D10
- •Accuracy: Class III,N=5000
- •A/D Conversion Method: ∑-Δ
- •Input Signal Range:  $-15mV \sim 30mV$
- •A/D conversion speed: 200 times/sec.
- •Nonlinearity: ≤0.0015%FS
- •Load Cell Excitation: DC5V; I:120mA
- •Max. connection number of load cell: 8 at 350 ohm or 16

### **3. LAYOUT AT FRONT AND** BACK

3.1 Front view of the indicator

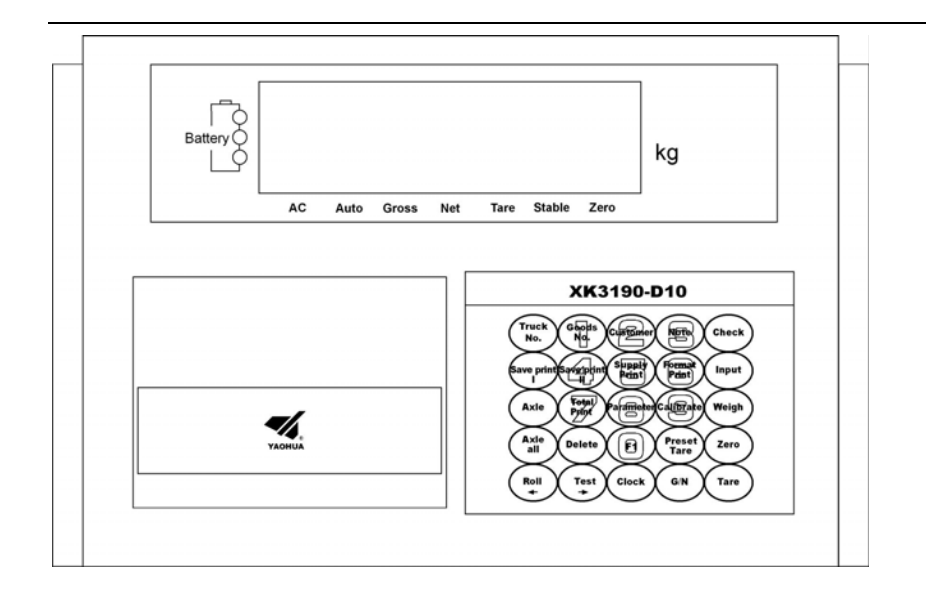

3.2 Back view of the indicator

<span id="page-3-0"></span>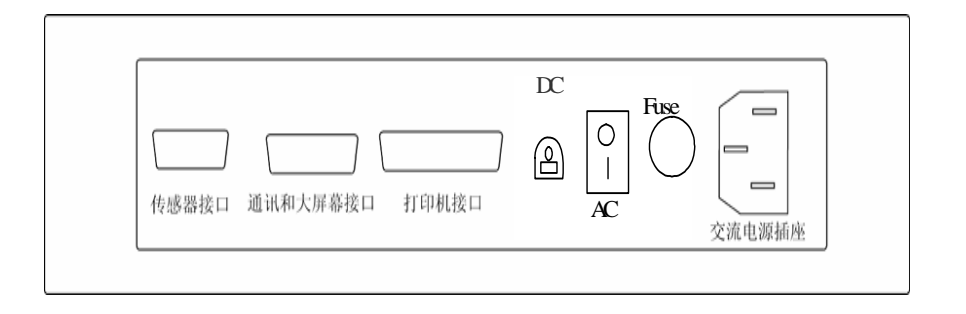

**4. Connecting to Other Devices** [1](#page-3-0) **through various** 

# **interfaces**

### **4.1 Connection to load cell**

Connect this indicator to load cell through the 9-pin load cell connector located at the back. Refer to the below table for load cell pin assignment.

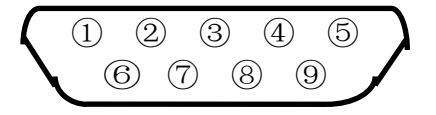

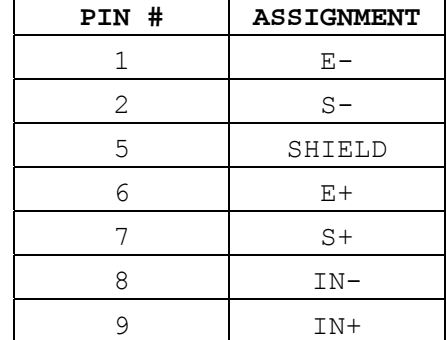

**Short connect PIN 1 AND PIN 2, PIN 6 and PIN 7 when connected to load cell with a 4-wire cable;** 

#### *CAUTION*

• *Connection between load cell and indicator must be reliable; shield-wire must be connected to ground reliably;* 

 $1$  Turn scale off and cut off power before making any connections or disconnections.

•*Load cell and indicator are all* 

*static-electricity-sensitive devices, measures must be taken* 

*to ensure safety.* 

**4.2 Connection to PC or SCOREBOARD** 

From the 15-pin interface located at the back, you could

- • Connect indicator to computer via RS232 output or RS422 output (optional);
- • Connect indictor to scoreboard via 20mA current loop output;

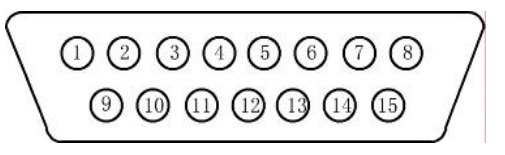

# 15-pin connector

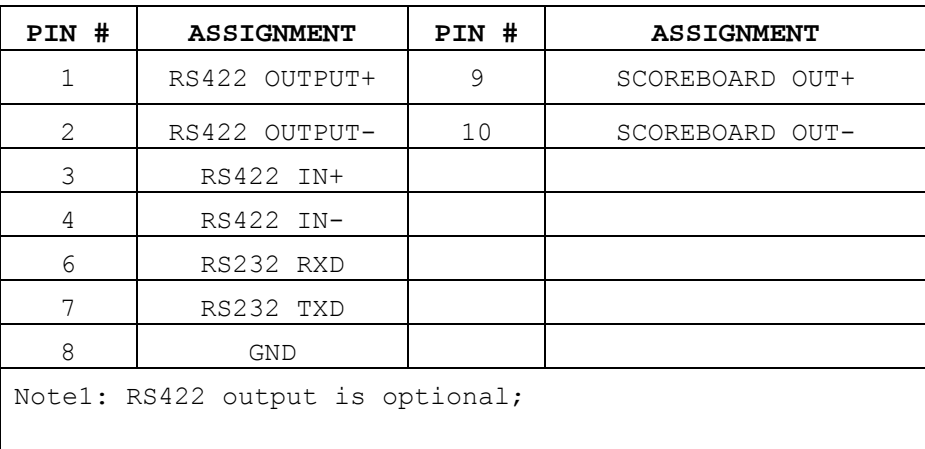

4.2.1 Connect to PC

Data format for RS232 or RS422 is the same. Data is transmitted in ASCII code. Data format is as listed below(one group):

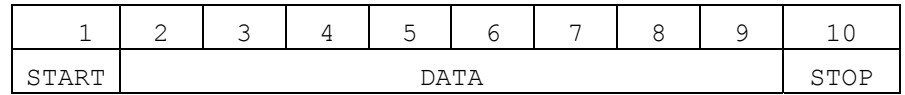

There are two modes to communicate with PC:

- •Continuously send, and (when TF set as 0)
- •Command mode (when TF set as 1)

# **A. Continuously send**

Data transmitted is tare weight from the display of the indicator. Each time it sends one frame data to pc, one frame consists of 12 groups while the data format of one group is as listed above. Below is the content for one frame:

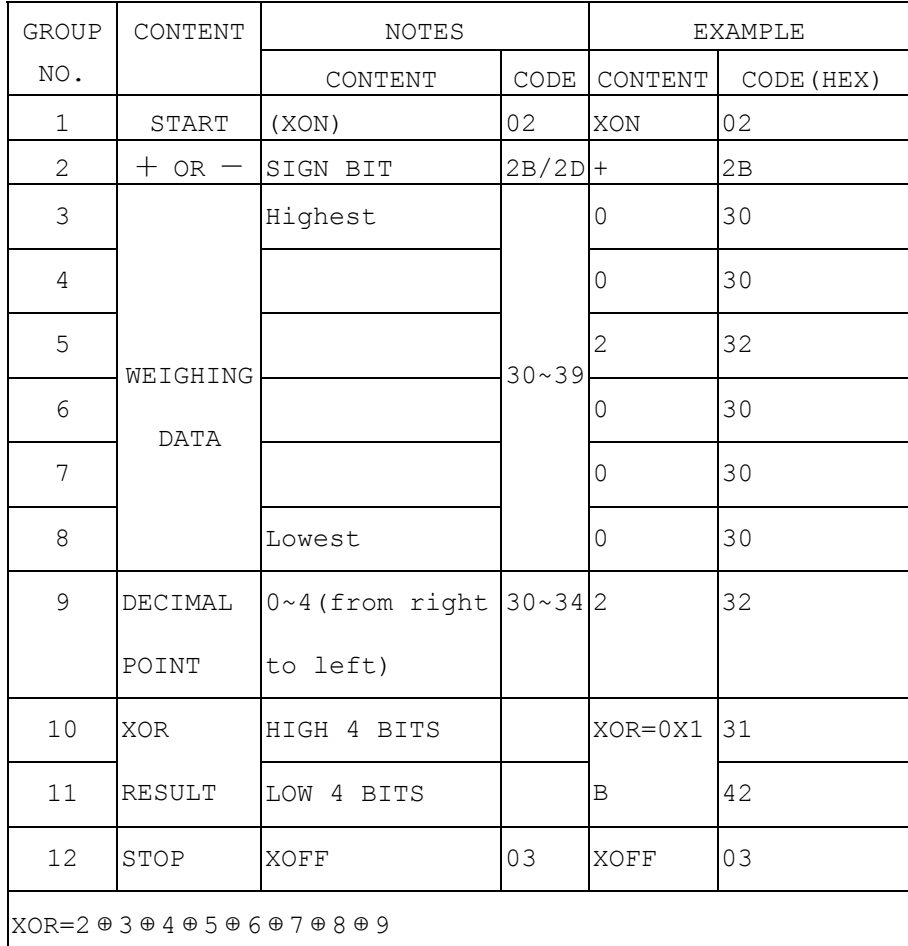

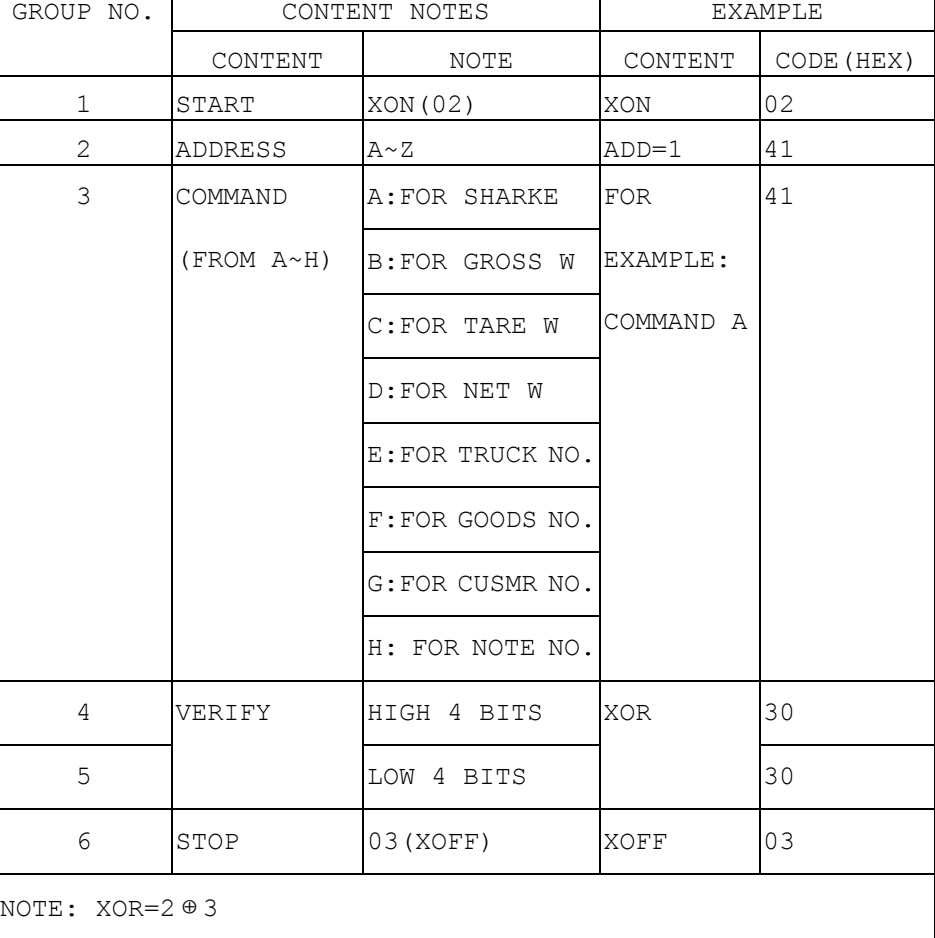

### **B. Command mode**

Indicator will act according to instruction from computer, one instruction from PC will trigger one operation at indicator, please refer to following table for instruction format from PC:

Indicator will response PC as followed format:

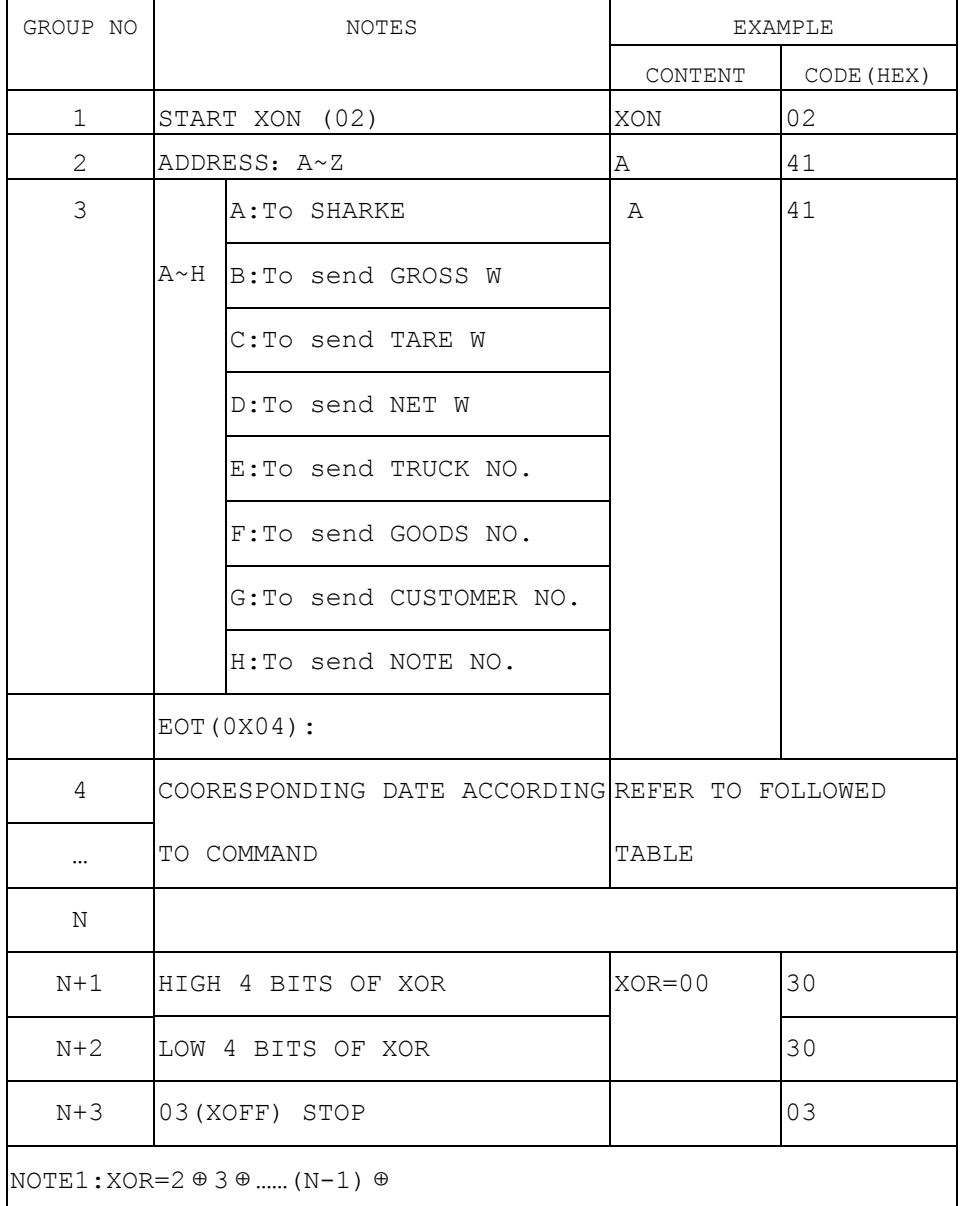

NOTE: Address 1~26 corresponds ASCII CODE of A~Z, that is to say, when PC communicates with indicator, the address in the instruction from PC just corresponds ACSII code of A~Z as followed table listed:

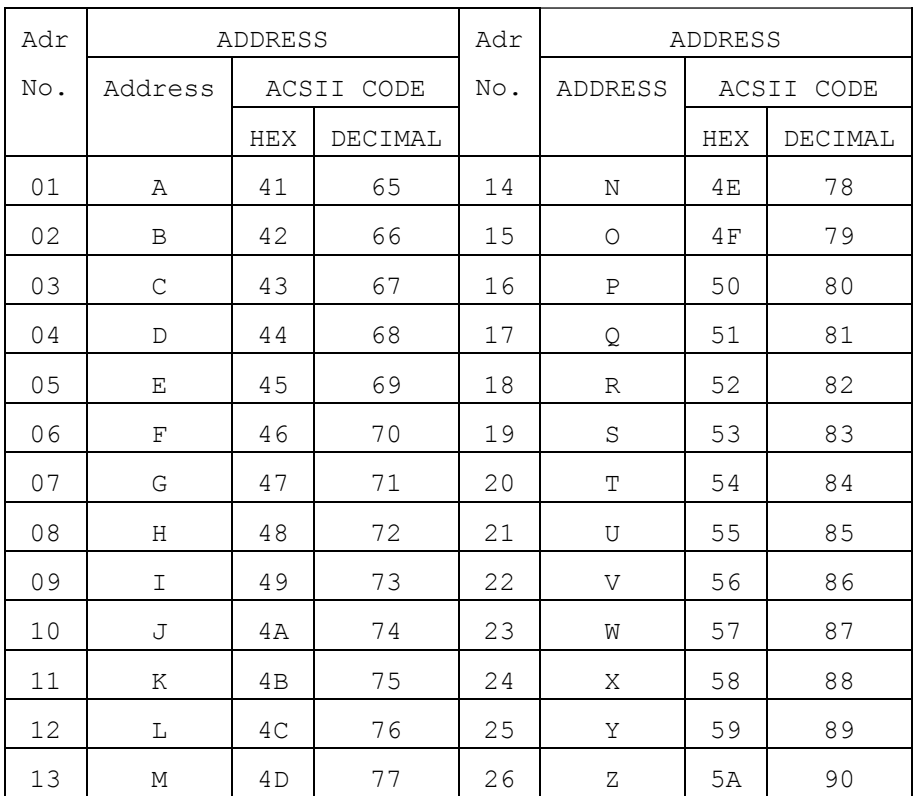

Content of 4~N is as followed table according to different command: Note1:For verify of XOR High 4 bits and low 4 bits of XOR is defined: if high 4 bits or low 4 bits of XOR is  $\leq$ 9, then add 30h and transmit in ASCII code; if high 4 bits or low 4 bits of XOR is >9, hen add 37h and transmit in ASCII code Note2: **Parameter setting at indicator for communication with PC There are mainly three parameters to be set for communication with PC, they are address, baud rate and communication method. Refer to followed table for setup parameter for communication:**COMMAND A NO DATA ONE FRAME (6 GROUPS) A: Sign bit $(+/-)$ B: Highest bit (6 BITS) …(from high to low)  $G:$ COMMAND B B:To send GROSS WH:DECIMAL POINT(0~4) ONE FRAME (14 GROUPS) A: Sign bit $(+/-)$ B: Highest bit (6 BITS) …(from high to low) G: COMMAND C C:To send TARE WH:DECIMAL POINT(0~4) ONE FRAME (14 GROUPS) A: Sign bit $(+/-)$ B: Highest bit for g.w …(from high to low) G: COMMAND D D:To send NET W H:DECIMAL POINT(0~4) ONE FRAME (14 GROUPS) A:First bit for truck no. E:To send TRUCK NO.. B:... C:… D:… COMMAND E E:Last bit for truck no. ONE FRAME (11 GROUPS) A:First bit for goods no. ONE FRAME (9 B: … COMMAND F To send GOODS NO.C: Last bit for goods no. GROUPS) A:First bit for customer|ONE FRAME (9 no. B: … COMMAND G To send CUSTOMER NO.C:Last bit for customer no. GROUPS) A:First bit for note no. ONE FRAME (9 B: … COMMAND H To send NOTE NO. C: Last bit for note no. GROUPS) ERROR(0X04) NO DATA 1 FRAME(6 GROUPS)

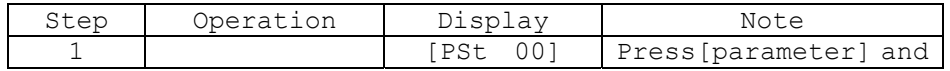

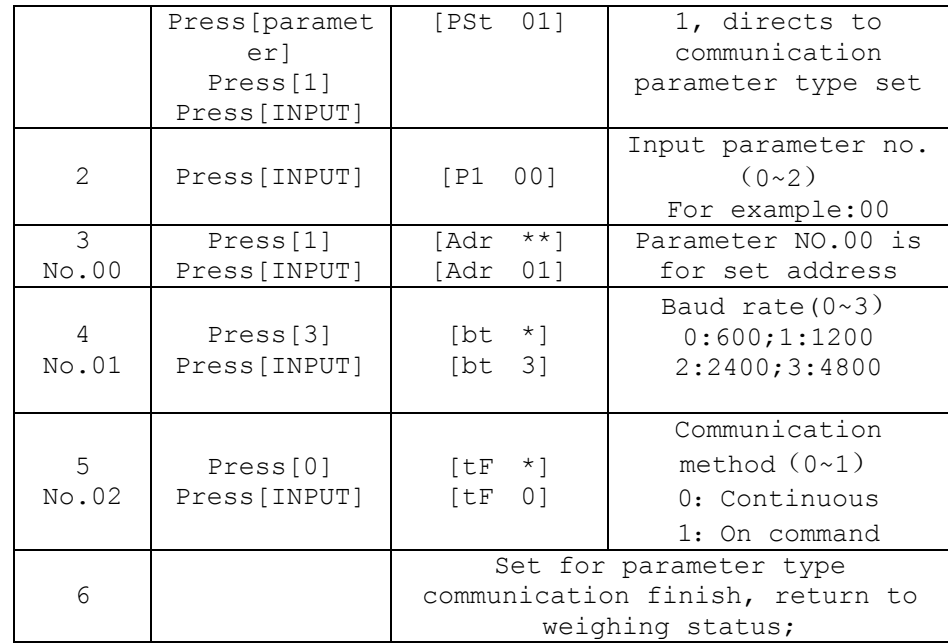

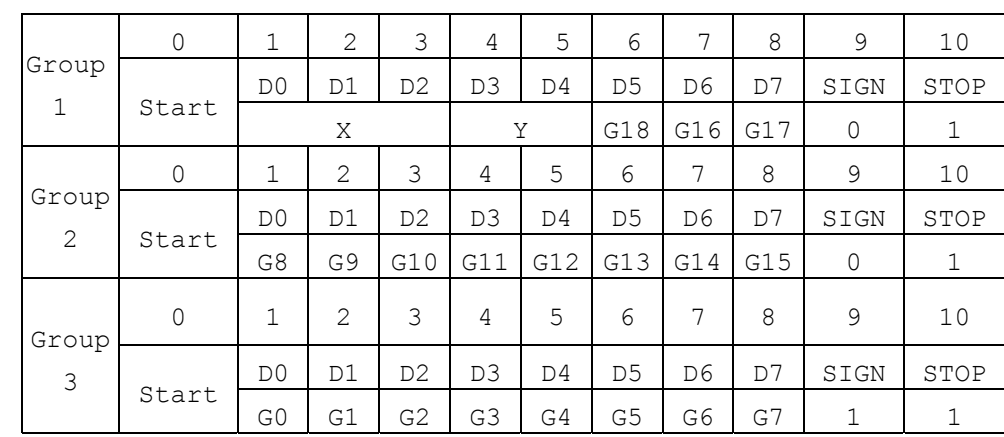

For group one, Sign bit is 0; X(D0, D1, D2) means decimal point  $(0-4)$ ; Y(D3) means sign(1 for negative while 0 for positive); Y (D4) for back up; G18,G17 and G16 is binary code; For group two, Sign bit is 0; G15~G8 is binary code; For group three, Sign bit is 1; G7~G0 is binary code;

4.2.2 Connect to Scoreboard

Data is transmitted serially in binary code with baud rate 600. Data format is as listed below (one group):

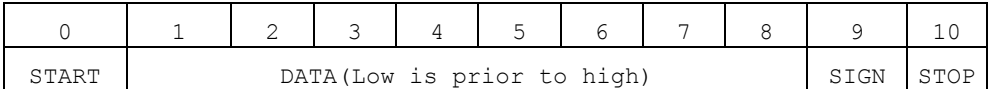

Indicator sends one frame data to scoreboard per 100ms, one frame consists of 3 groups while the data format of one group is as listed above. Below is the content for one frame:

From G0~G18 consists of 19 bit binary code,low prior to high with content of weighing data(net weight)

#### **4.3 Connection to Printer**

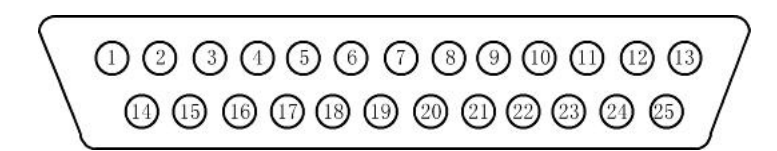

## 25-pin interface

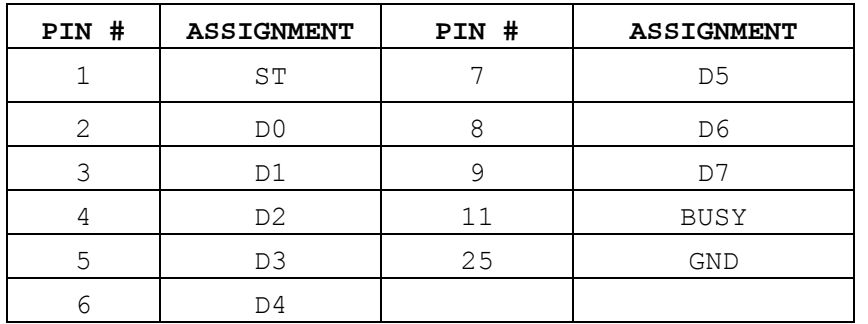

Description for each pin is as listed in above table. Before print operation, first set up parameter for print function, then connect indicator to printer with printer cable.Becasue printer parameter set will effect print content and data save format, be sure to refer to followed table carefully for parameter setting:

<span id="page-9-0"></span>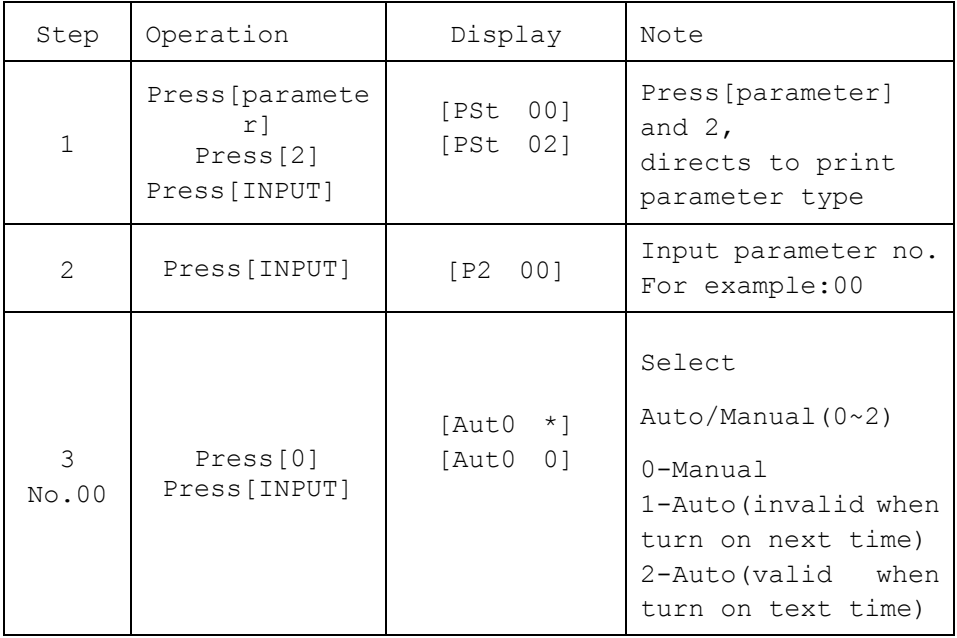

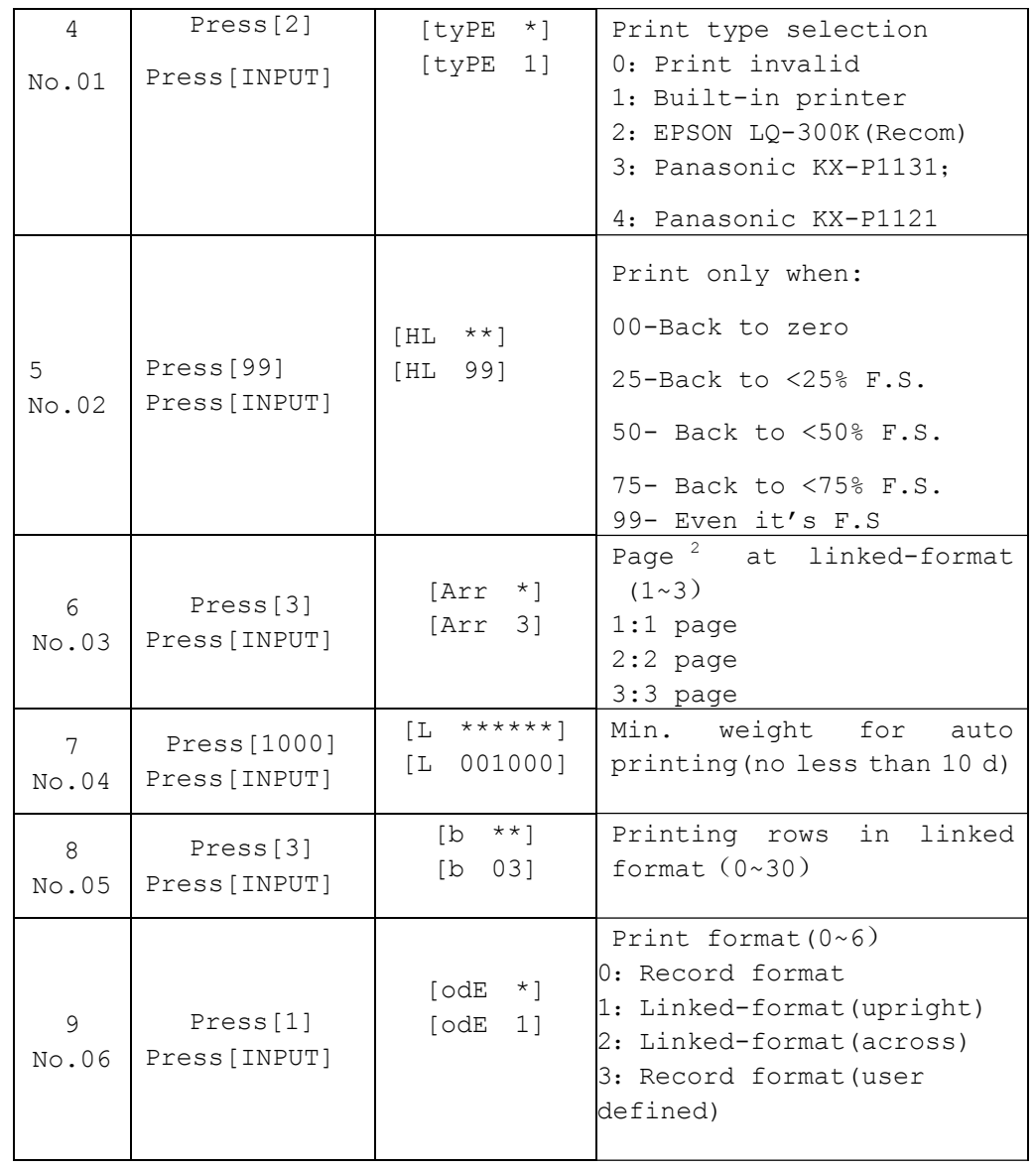

<sup>2</sup> This set is valid when No.06 parameter (print format) is set as 1,2,4,5

|             |                                                 |                                            | 4: Linked-format (upright,<br>user defined)<br>5: Linked-format (across,<br>user defined)<br>6: Filled-in format |
|-------------|-------------------------------------------------|--------------------------------------------|----------------------------------------------------------------------------------------------------|
| 10<br>No.07 | Press[0]<br>Press[INPU<br>T1                    | $[det$ *]<br>[det 0]                       | Discount rate select in<br>filled-in format $(0-1)$<br>0: Without discount rate<br>1: With discount rate         |
| 11<br>No.08 | Press[1111<br>$\mathbb{I}$<br>Press[INPU<br>T ] | [Uy<br>$***$ * * * 1<br>[Uy<br>11111]      | Save option, (Non 0 number<br>will be regarded as 1 when<br>set the value of this<br>parameter <sup>3</sup> )    |
| 12<br>No.09 | Press[1111<br>1<br>Press[INPU<br>T ]            | [Hy<br>*****]<br>[Hy<br>11111]             | Print content selection:<br>to print out no. or<br>detailed content <sup>4</sup>                                 |
| 13<br>No.10 | Press[1100<br>001<br>Press[INPU<br>T]           | [y]<br>******]                             | Print control parameter <sup>5</sup>                                                                             |
| 14<br>No.11 | Press[0]<br>Press[INPU<br>T]                    | $^\star$ ]<br>[Ut<br>[Ut<br>0 <sub>1</sub> | Weigh unit select $(0-1)$<br>$0:$ kg;<br>1: t                                                                    |
| 15<br>No.12 | Press[1]<br>Press[INPU<br>T1                    | $\star$ ]<br>[Pd<br>[Pd<br>11              | Brightness of font<br>at<br>built in printer, more<br>bigger, more bright                                        |

<span id="page-10-2"></span><span id="page-10-1"></span><span id="page-10-0"></span> $3$  For parameter Uy, there are 5 bits, from left to right, it corresponds 1~5, definition for each bit is as followed:

Bit 1 for company name: 0 not use; 1 use Bit 2 for note: 0 not use; 1 use Bit 3 for customer: 0 not use; 1 use Bit 4 for cargo no.: 0 not use; 1 use Bit 5 for truck no.: 0 not use; 1 use

 $4$  For parameter Hy, there are 5 bits, from left to right, it corresponds 1 $-5$ , definition for each bit is as followed: Bit 1 for company name: 0 not print; 1 print company content Bit 2 for note: 0 print note no.; 1 print note content Bit 3 for customer: 0 print customer no.;1 print customer content Bit 4 for cargo no.: 0 print cargo no.;1 print cargo content Bit5:back up

 $5$  For parameter y, there are 6 bits, from left to right, it corresponds 1~6, definition for each bit is as followed:

Bit 1 for print speed: 0 normal; 1 fast

Bit 2 for table frame: 0 not print table frame.; 1 print table frame

Bit 3 for note when save and print: 0 current note no..; 1 input note no.

Bit 4 for customer when save and print: 0 current customer no..;1 input cust no.

Bit5: for cargo when save and print: 0 current cargo no..;1 input cargo no.

Bit 6: for truck when save and print: 0 current truck no..;1 input truck no.

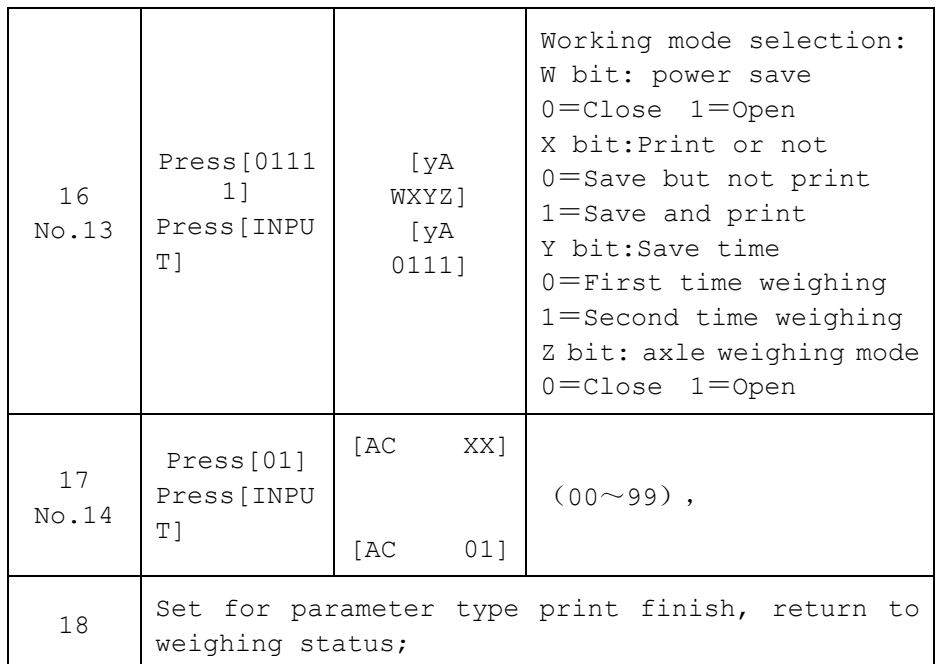

# **5. Calibration and password setting**

# A,Calibration

<span id="page-11-0"></span>First connect indicator to load cell properly so that indicator will work properly, it's better to calibrate after 15~30 minutes when it is powered on. Then open the calibration board at the back of indicator, you will see the calibration switch, turn the switch to top, then you could calibrate as followed table:

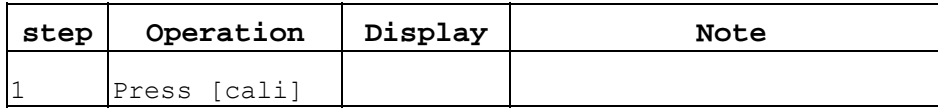

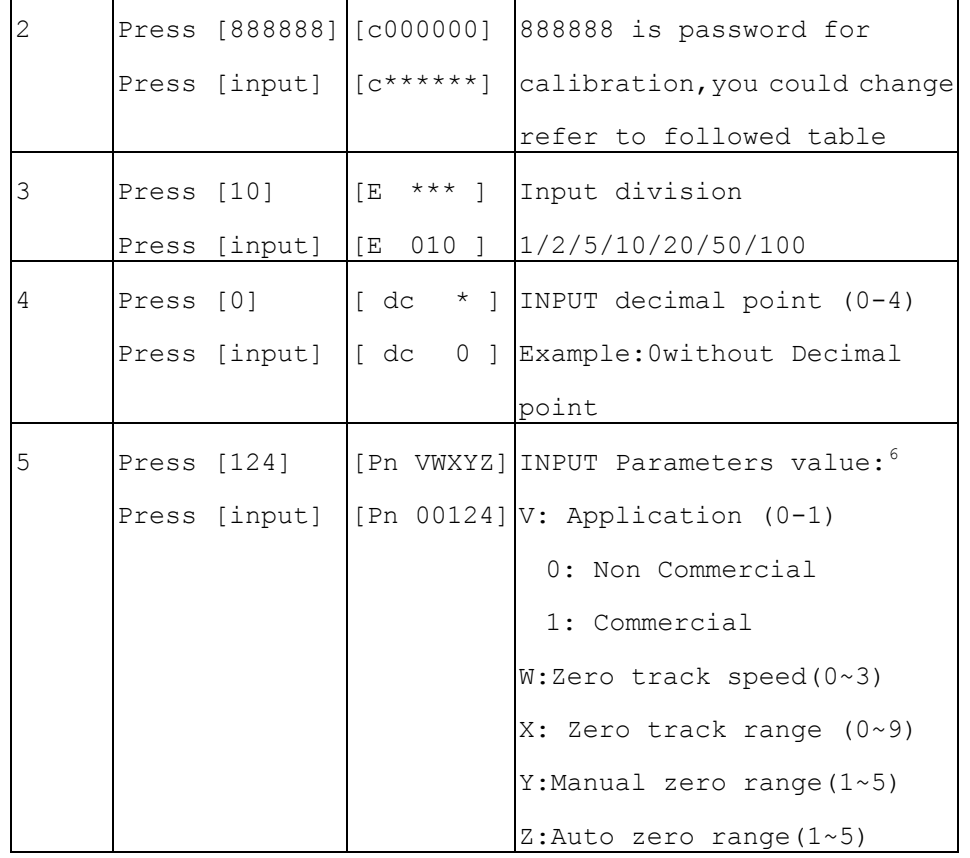

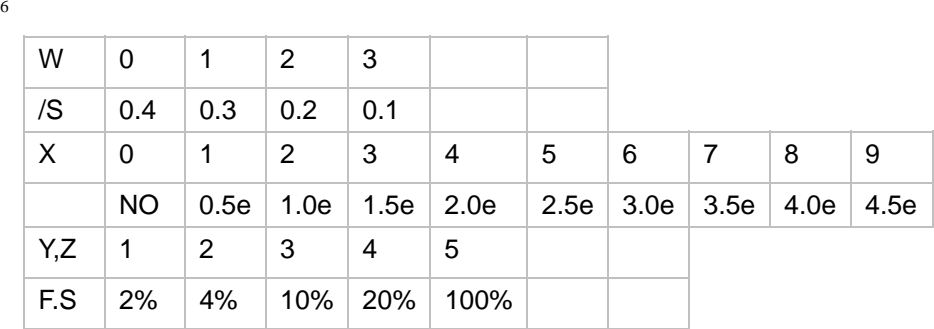

| 16                                                                                        | Press [1]               | $[Flt * ]$                       | Flt for filter                                       |  |    |                                                     |                                                                                | For example: 10000                                              |  |
|-------------------------------------------------------------------------------------------|-------------------------|----------------------------------|------------------------------------------------------|--|----|-----------------------------------------------------|--------------------------------------------------------------------------------|-----------------------------------------------------------------|--|
|                                                                                           | Press [input] (Flt 1]   |                                  | intensity $(0-4)$                                    |  |    |                                                     |                                                                                |                                                                 |  |
|                                                                                           |                         |                                  | Normally, choose 0, more                             |  |    | Press [check] if need nonlinearity correction, it   |                                                                                |                                                                 |  |
|                                                                                           |                         |                                  | serious the weighing                                 |  |    | directs                                             |                                                                                |                                                                 |  |
|                                                                                           |                         |                                  | environment it is, the bigger                        |  |    | to step 10 and step 11; if no need for nonlinearity |                                                                                |                                                                 |  |
|                                                                                           |                         |                                  | value it should be                                   |  |    | correction, then it directs to step 12              |                                                                                |                                                                 |  |
|                                                                                           |                         |                                  | $[F*****]$ F value is full capacity                  |  | 10 | Press [20000] [AloAd2]                              |                                                                                | Load the weight, and input the                                  |  |
|                                                                                           | press [ 6 ] [ 0 ]       |                                  | If need calibration, INPUT F                         |  |    | Press                                               | [20000]                                                                        | value of weight when stable                                     |  |
|                                                                                           | [0] [5] [0]             | $\lfloor \quad \text{F} \rfloor$ | value, then press [ Input ];                         |  |    | [input]/[che]                                       |                                                                                | light is on, be sure weight                                     |  |
|                                                                                           | press [input]           | 060000 ]                         | Directly to step 11 if press                         |  |    | ck]                                                 |                                                                                | loaded at this step must be                                     |  |
|                                                                                           |                         |                                  | [ Input ]; back to weighing                          |  |    |                                                     |                                                                                | more than the last one, press                                   |  |
|                                                                                           |                         |                                  | status if press[weigh] $7$                           |  |    |                                                     |                                                                                | $\begin{bmatrix} \langle - \rangle \end{bmatrix}$ to the former |  |
|                                                                                           |                         |                                  |                                                      |  |    |                                                     |                                                                                | calibration point                                               |  |
|                                                                                           |                         |                                  | press [ Input ]   [ noLoadn] Zero point calibration, |  |    |                                                     |                                                                                | For example: 20000                                              |  |
|                                                                                           |                         |                                  | press [input] when the stable                        |  |    |                                                     |                                                                                |                                                                 |  |
|                                                                                           |                         |                                  | light is on and assure it's                          |  |    |                                                     |                                                                                | Point 2, 3, 4, 5 must be higher                                 |  |
|                                                                                           |                         |                                  | unloaded, wait for 5~10                              |  |    |                                                     |                                                                                | than the former one                                             |  |
|                                                                                           |                         |                                  | seconds                                              |  | 12 | Press [input]                                       | $[A + \star \star \star \star \star]$<br>$[L + \star \star \star \star \star]$ | Show calibration rate, don't                                    |  |
|                                                                                           |                         |                                  |                                                      |  |    | Press [input]                                       | $[LH * * * * * *]$<br>$******$ 1<br>Гb.                                        | modify it, press [weigh] to                                     |  |
| 9                                                                                         | Press [10000] [[AloAd1] |                                  | Load the weight, and input the                       |  |    | Press [input]                                       |                                                                                | [o ******] exit calibration status                              |  |
|                                                                                           | Press                   | [10000]                          | value of weight when stable                          |  |    | Press [input]                                       | $***$ $***$ ]<br>ſoH<br>$******$ 1<br>$\overline{C}$                           |                                                                 |  |
|                                                                                           | [input]/[check]         |                                  | light is on.                                         |  |    | Press [input]                                       | ******1<br>Γt<br>$***$ , $***$ ]<br>∣tH                                        |                                                                 |  |
|                                                                                           |                         |                                  |                                                      |  |    | Press [input]                                       | ******1<br>Гd                                                                  |                                                                 |  |
| $\frac{7}{7}$ If full consolute is more than $65000$ than division must be no loss than 5 |                         |                                  |                                                      |  |    |                                                     | $[U * * * * * * * ]$                                                           |                                                                 |  |

<span id="page-12-0"></span><sup>&</sup>lt;sup>7</sup> If full capacity is more than 65000, then division must be no less than 5

<span id="page-13-0"></span>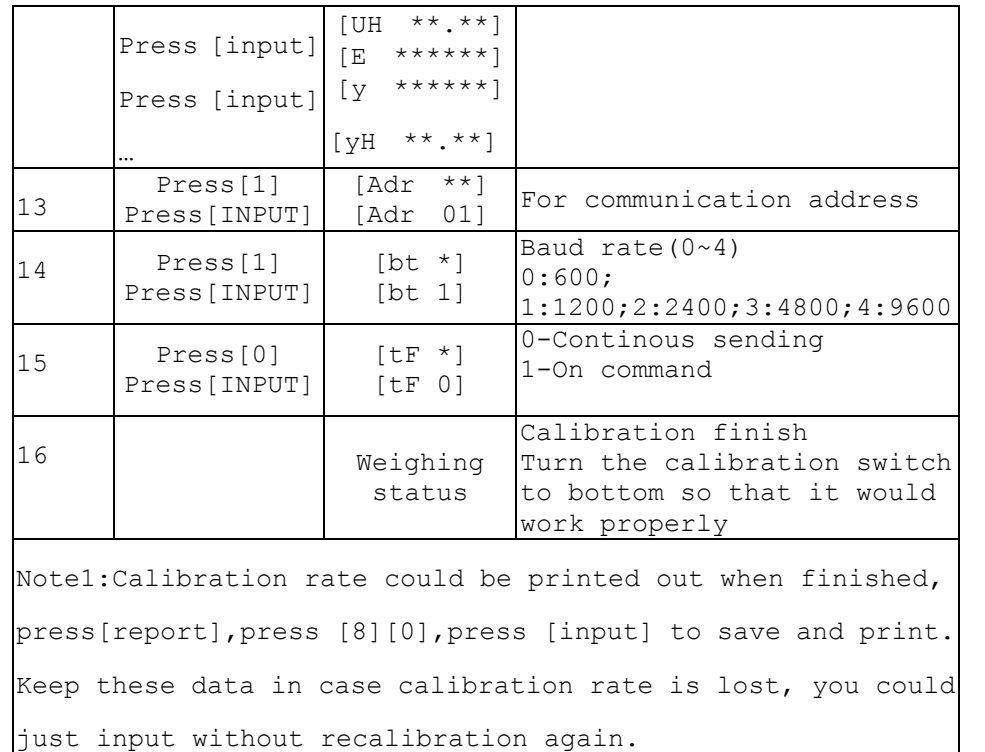

Operation for password administration:

Password administration includes three parts:

- ◆Encrypt operation
- ◆Password change
- ◆Password unlock

Password change is for calibration and encrypt. The default password for calibration and other function is "888888", user could change any other password except "000000", operation is as followed table:

**!**Be sure to keep the calibration password you set. Lost of calibration password will lend no way to calibrate. When the calibration is lost, you could solve as followed:

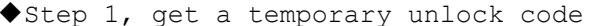

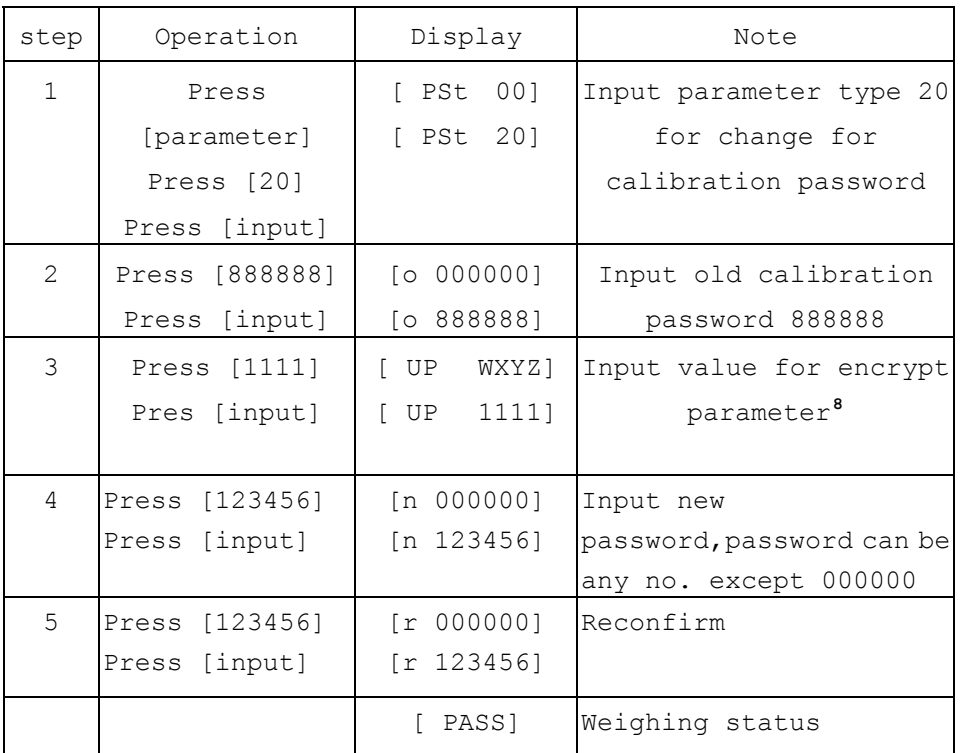

Turn the calibration switch to top, and operate as followed table:

13

◆Step 2, Forward this code this sales staff, then sales staff

could offer you a temporary password with the code you offer

◆ Step 3, Calibrate or change the password again with the

Press [WEIGH] key to exit parameter setting and back to weighing status, the last parameter setting won't be saved; Press [CHECK] key to the last parameter without saving the current parameter setting;

-Followed table is the parameter type list:

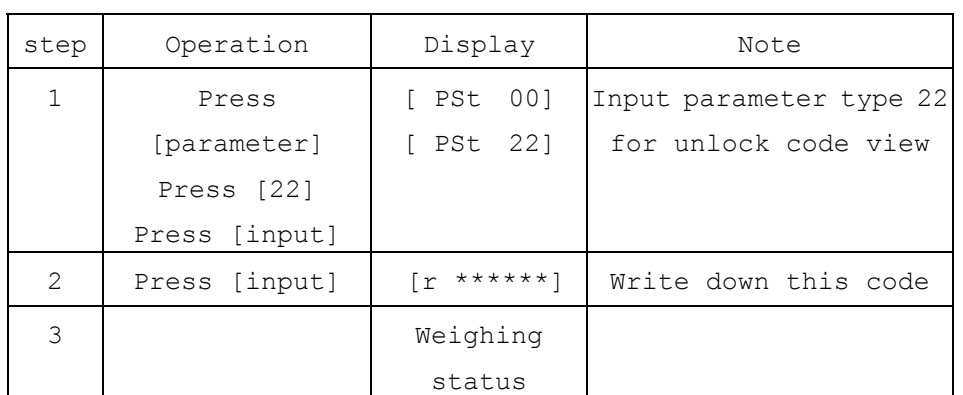

temporary password.

# **B.Parameter setting**

#### **-** Parameter Review

Press [parameter] key, indicator displays [PST 00], input the parameter type one want to set, then press [INPUT] key, it will directs you to the corresponding parameter setting.

Press [INPUT] key to confirm the set up and directs to the next parameter(if there is no more parameter for a certain parameter type, then indicator returns to weighing status);

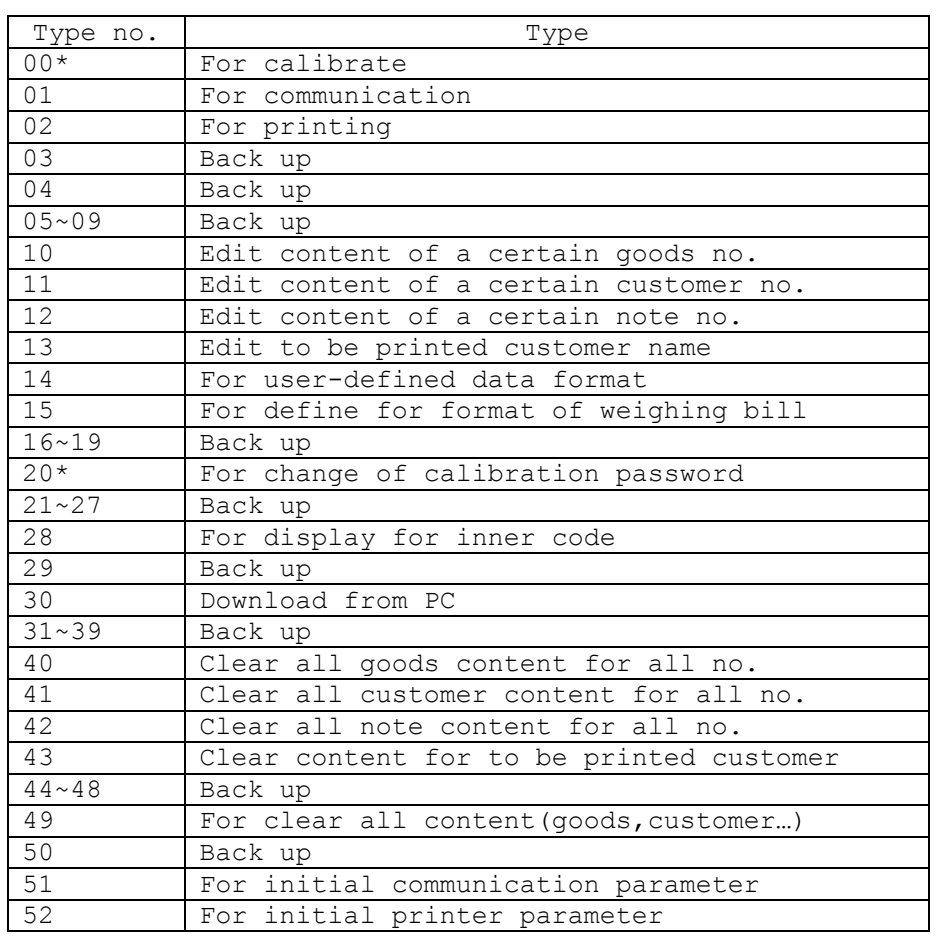

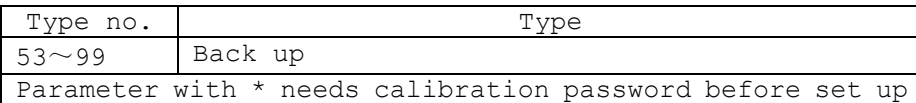

- Parameter initialization:

Due to various parameters, it's better to do initialization for all parameters, then set the parameter user concerned according to the manual:

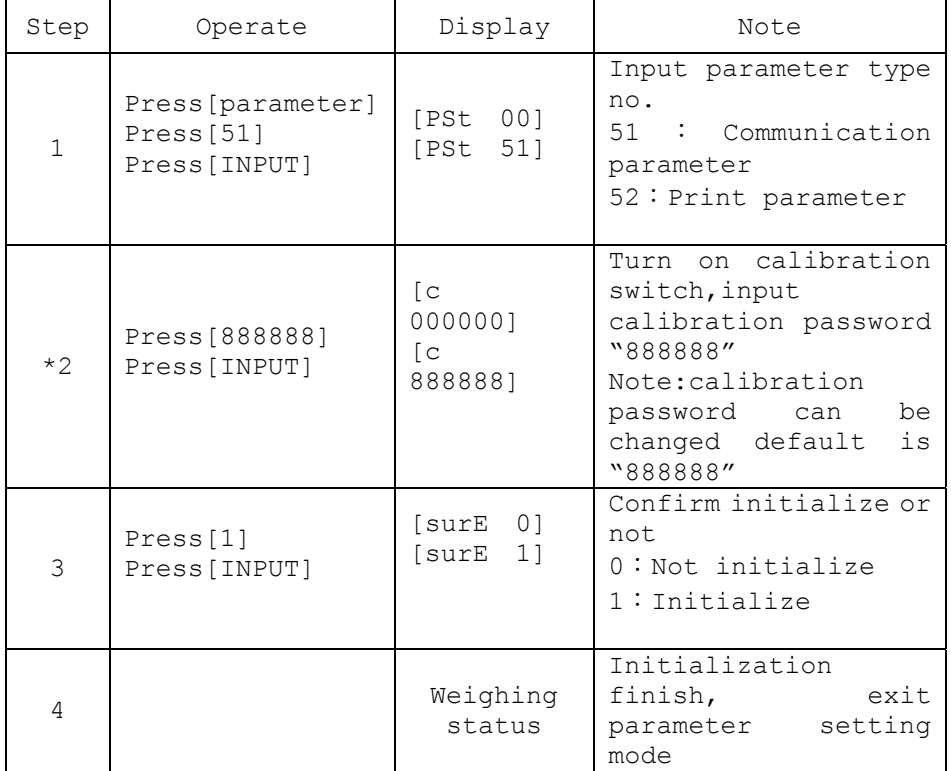

# **6. Operation**

6.1 Power on and auto zero

A,Turn on , indicator will perform "999999-000000" self check and display [ver \*.\*] then come into weighing status. B,Whe power on, if weighs on platform deviates from zero point but within auto zero range, indicator will perform auto zero.

#### 6.2 Manually zero

A,Press [Zero], indicator will be back to zero, and zero light will be on;

B,Zero key will only be valid when weighs on platform is within manual zero range;

C,Zero operation is valid only when stable light is on

### 6.3 Tare operation

There are three methods to tare:

Method 1,Normal tare

Press [tare] key when weighing data is positive and stable, the displayed weighing data will be regarded as tare weight, then indicator will display 0 and tare light is on

### Method 2,Pre-tare

Press [Pre tare] key at weighing status, indicator will display [P \*\*\*\*\*],the displayed data is the former tare weight. If need to set new tare weight, just input by numeric key, press [input] to confirm.

Method 3,Call tare weight according to truck no.

Press [truck no.] at weighing status, indicator display [0] \*\*\*\*\*1, input truck no. by numeric key, press [tare] key, then indicator will find the corresponding tare weight of the truck no. for use.

-At weighing status, continuous tare operation is permitted. When tare weight is  $0$ , then tare light will be off; when indicator within manual zero range, press [zero] to make tare weight as 0, the tare light is also off.

-Press [gross/net] key to switch between gross weight display and net weight display

### 6.4 Set for date and time

A,Indicator displays the present date and "date" light is on if you push [Date ] key at weighing status. If the date is correct, you can exit by pressing [Input]or [weigh ] key. If the date is not correct, Input the correct date by numerical key, then press [Input ] key for confirm.Then indicator will display current Time, then

B, If the time is correct, you can exit by pressing [Input ]or [weigh ] key. If the time is not correct, Input the correct time by numerical key, then press [Input] key for confirm.

6.5 Internal code display

A,The indicator will display the internal code if you press [parameter ] key and input [2 ], [8 ] at weighing status, at this time the decimal point after the last number is on. You can exit the "internal code" status by pressing [paraemter] key again, and input  $\lceil 2 \rceil$ ,  $\lceil 8 \rceil$ , the decimal point after the last number will be off.

B, At internal code display status, all other keys are invalid except [zero],[parameter]

C, 20 internal codes is equal to one division

### 6.6 Static axis weighing

Please refer to followed table about how to set the indicator so that it could work in axis weighing work mode. Before set, assure to set parameter yA as 1 to activate axis weighing function:

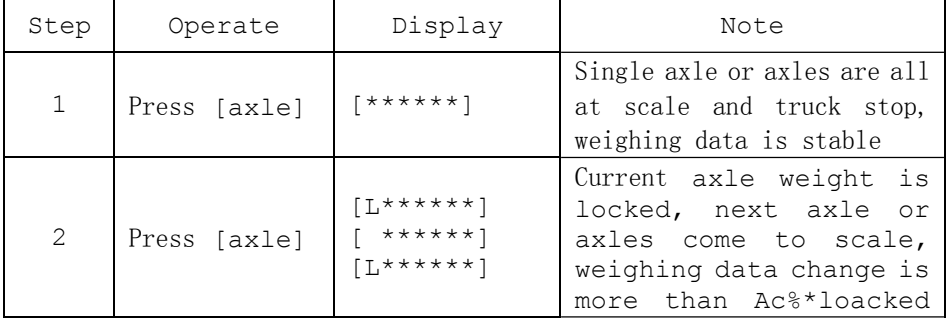

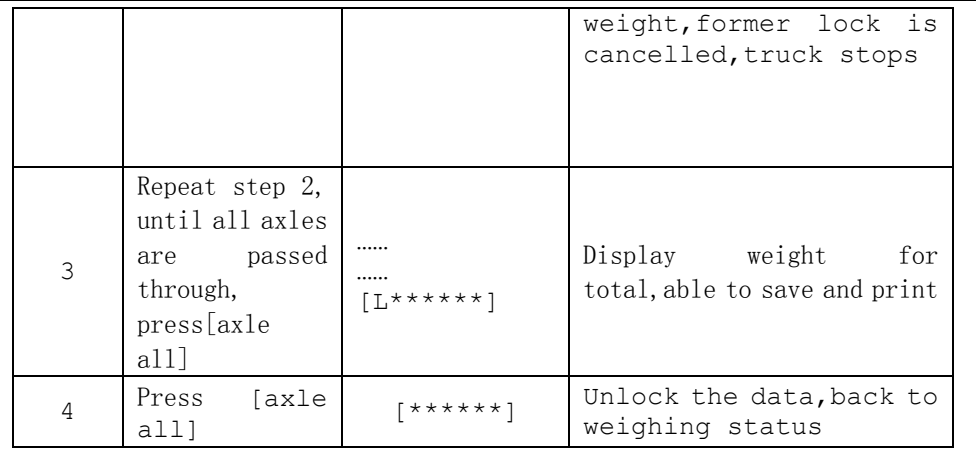

# **7.Save and print**

7.1 Save for weighing records

◆For truck no.,it's 5-bit number(1~99999), for goods no.,it's

3-bit number(0~200),for customer no,it's a 2-bit

number( $0 \sim 99$ ), for note no., it's a 2-bit number( $0 \sim 99$ ).

◆Max. weighing records is 1501, when it's full, the first one will be auto deleted;

◆Max. truck no. and corresoponding quantity is 1500, when it's over, it will display [Err 10]

◆For goods name,customer name,note info,the length is 10 English character

◆Each time one weighing record is saved, then indicator will print out one weighing record(when print set up is valid)

◆There are three methods to save:

-Method 1,two times weighing to consist of one weighing record,use [save print 2] to save

- Method 2,one time weighing to consist of one weighing record when tare weight is known, use [save print 1] to save - Method 3,what weighs is just goods,then one time weighing consist of one weighing record,use [save print 2] to save

Rule for differ for above 3 methods is as followed: --When truck no. is 00000, then save method is 3 --When tare light is on,then save method is 2 --When truck no. is any no. except 00000 and tare weight is off, then save method is 1

7.2 Save operation for [save print 1] and [save print 2] ◆[save print 1], one time weighing, save and print, operate as followed table:

<span id="page-18-0"></span>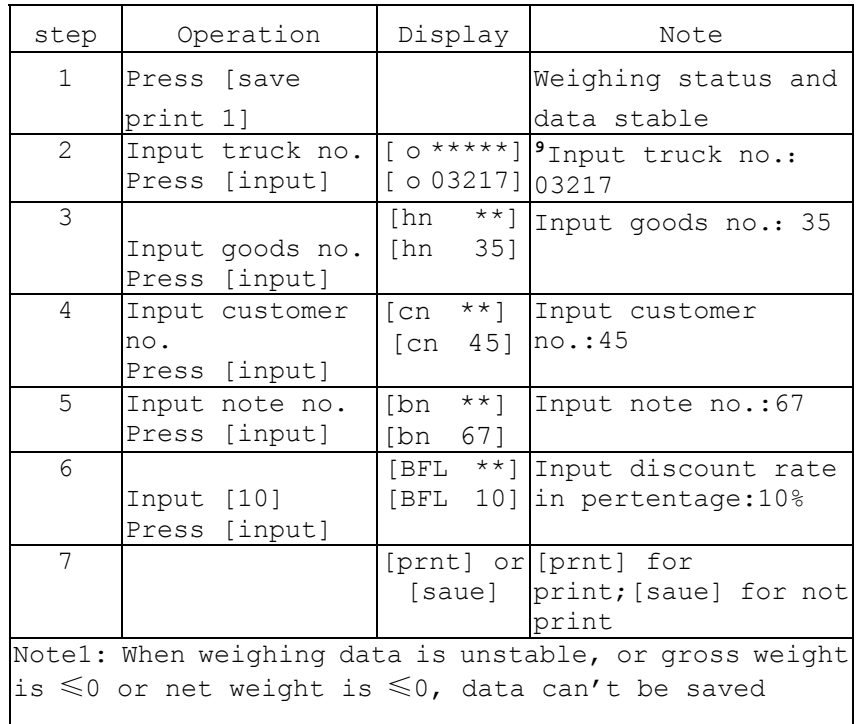

◆[save print 2], two times weighing, save and print, operate as followed table: 7.3 Save for truck no. and tare weight

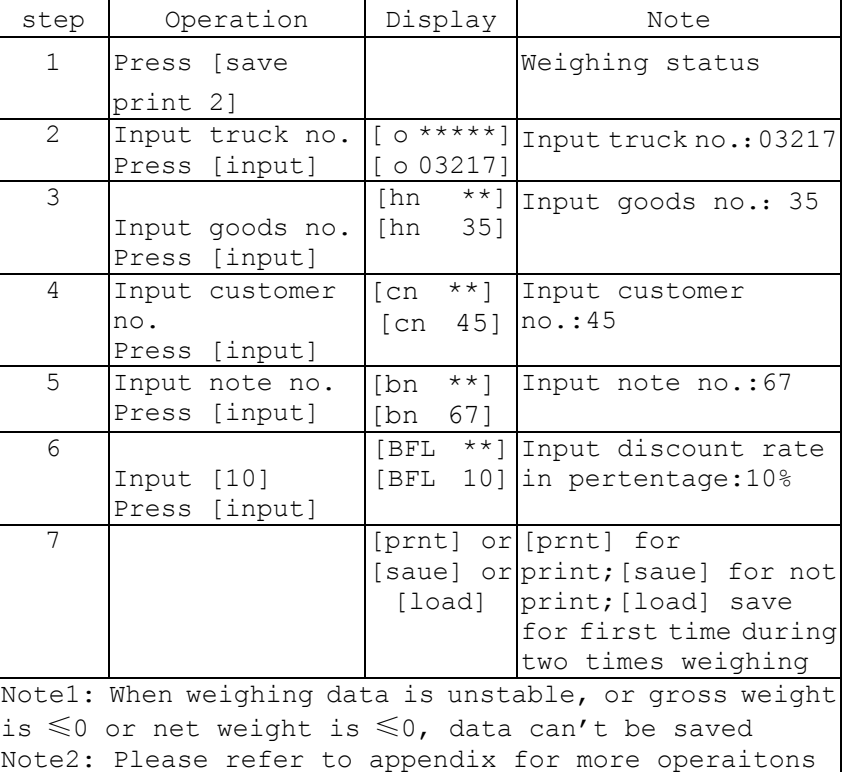

Method1,

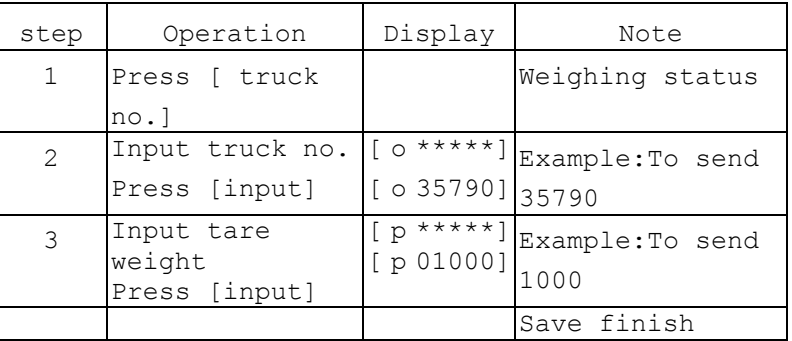

Method2,

Press[truck no.] and input truck no. when unloaded truck is on and stable light is on, then press [preset tare] -Method 3,

When save a weighing record, if the tare weight for the truck no. isn't saved before, then regard tare weight at this record as the tare weight of the truck.

### 7.4 Print operation

◆Before print, first set up the parameter concerned to printing ◆Print while save, press [save pint 1] or [save print 2], it will save one weighing record and print this record (if print set up is valid, that is to say, print type is not zero and choose print while save

◆Press [supply print] to print out current record in memory after problem for former print is sovled

◆Press [total print] to print out the accumulation value after a period's weighing is finished

◆If press [print save 2], first unload then load or first load then unload, for the first time record is saved, it just display [load] for 1.5 seconds but not print, but if press [supply print], it can print out the uncomplete record

◆When FS is ≤65000,then max.accumulation is 16777214(no decimal point)

◆When FS is >65000, then max. accumulation is 83886070 (no decimal point)

◆For more examples, please refer to appendix

◆User-defined print format:

There are two user-defined formats, one is linked format, the other is record format, set step as followed table:

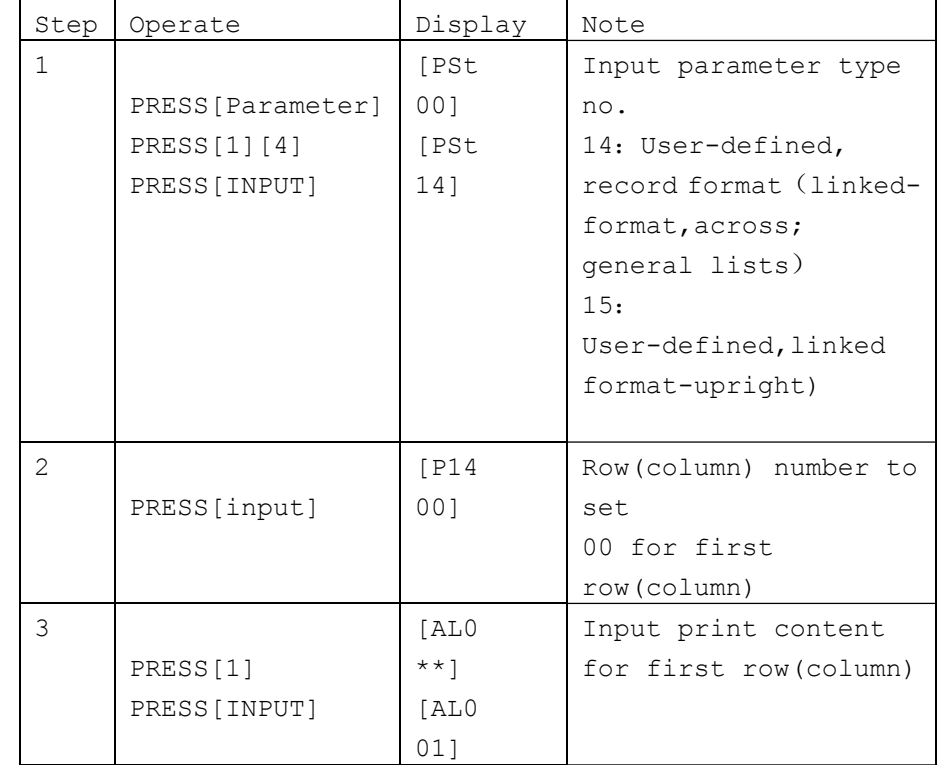

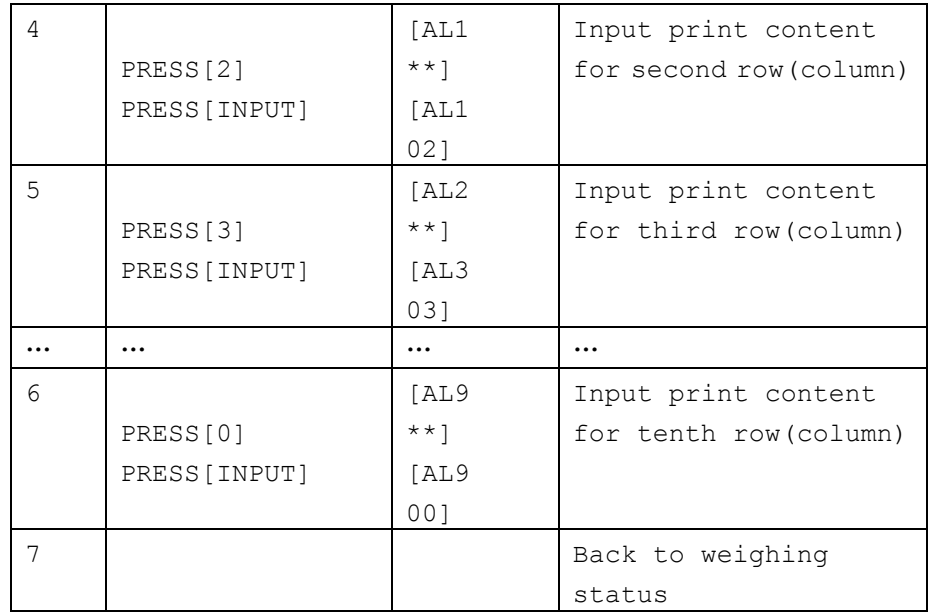

10:Note 11 : Date/Time ( Valid only when user-defined situation)

For example:

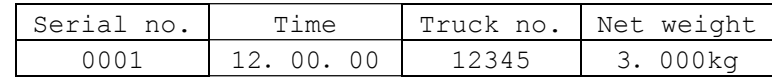

Then set parameter AL0 AS "01", AL1 as "03",AL2 as"04",AL3 as "08",AL4~AL9 as "00"

## ◆Print for stat. report

Indicator can print report include all weighing records, report include weighing records that meet some requirement or report include weighing records group by some key words(only outside printer support this function)

### ◆Procedure for set stat. report

09:Customer

A, Press [format print], indicator display [Pb 00], select the report format code(refer to followed table), then press [INPUT],then input requirement such as date, truck no. and so on. Then indicator begins to print.

Note: Indicator supports max.10 rows(columns) user-defined input, print content defined as followed:

00: Not print

01: Serial no.

02: Date

 $03.$  Time

- 04:Truck no.
- 05:Goods no.
- 06: Gross weight
- 07: Tare weight
- 08: Net weight

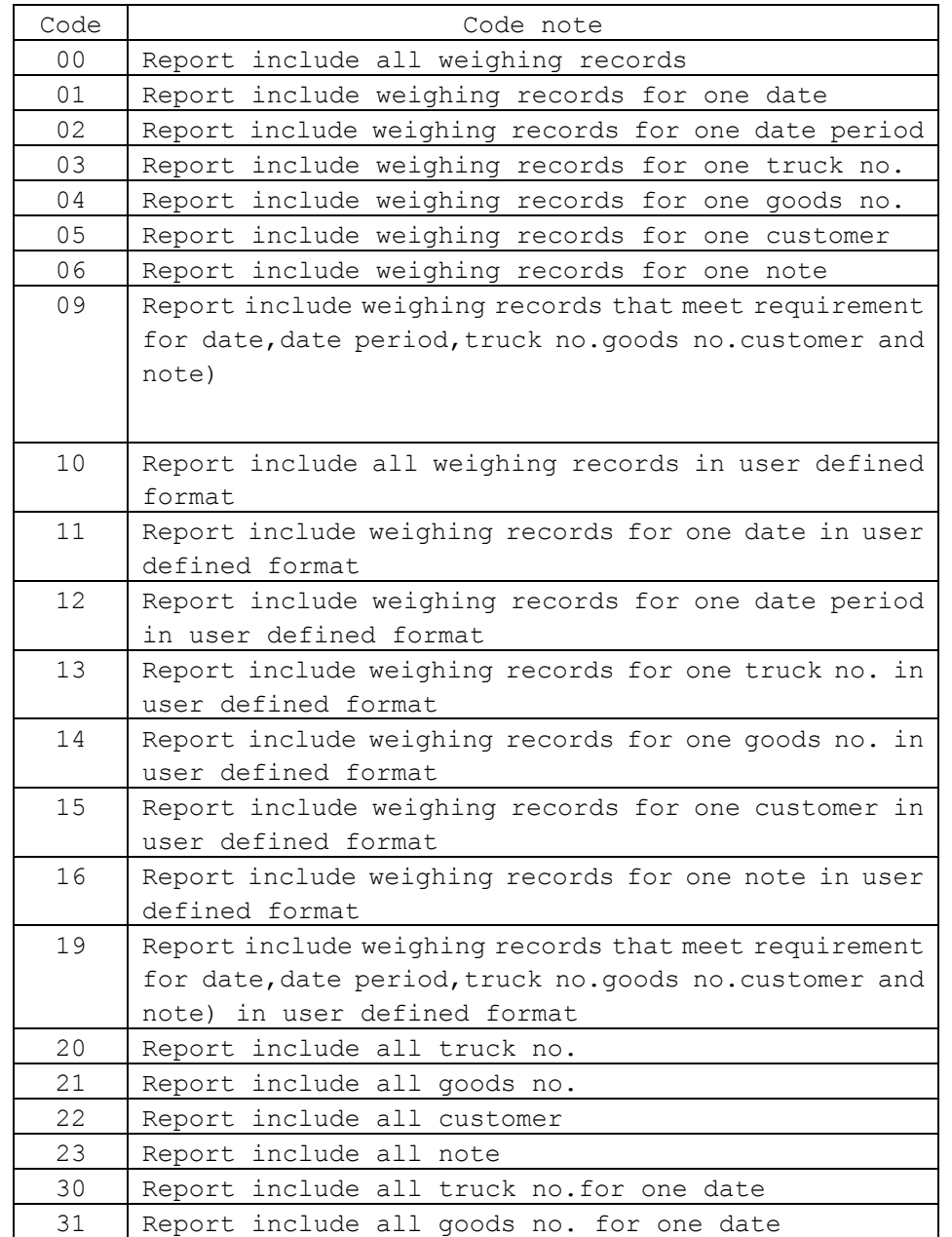

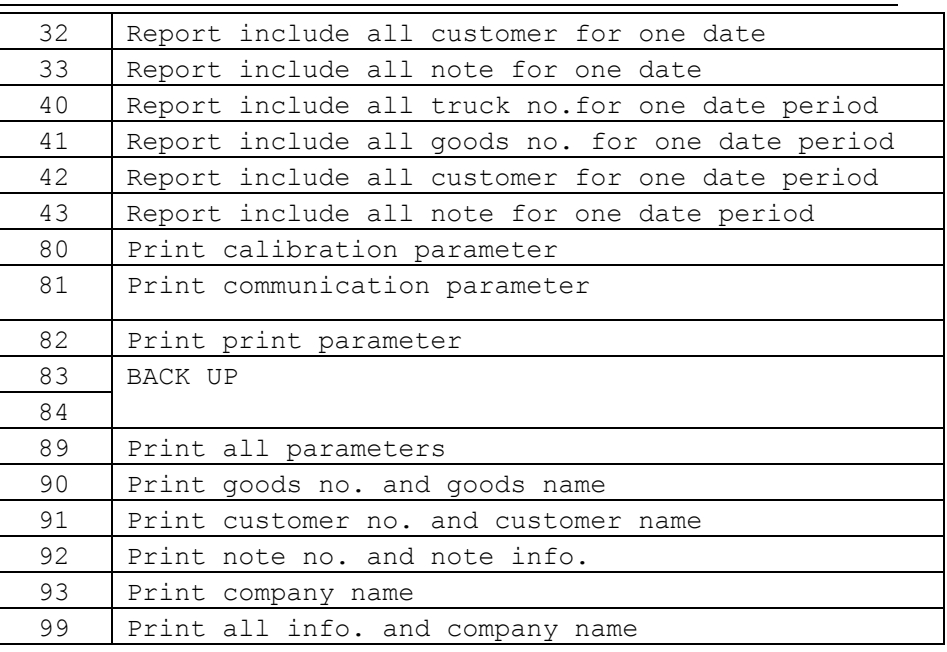

## ◆Example for print above reports

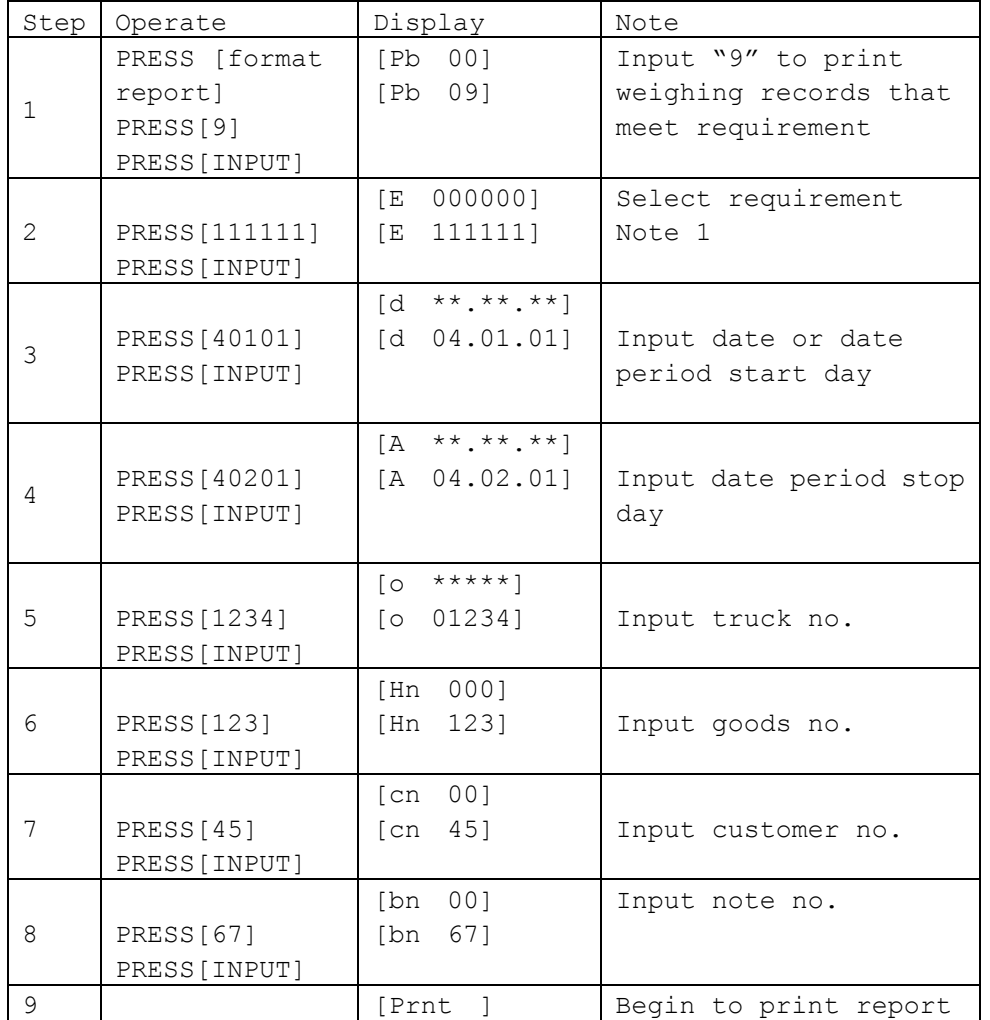

-Operation to print report code 9 as listed in above table Note 1: Pareamter E has 6 bits, from left to right, each bit is defined as followed:

> Bit 1 for note no.: 0 not input ; 1 input Bit 2 for customer no.:0 not input;1 input Bit 3 for goods no.:0 not input;1 input Bit 4 for truck no.:0 not input;1 input Bit5 for date period: 0 not input;1 input Bit 6 for date: 0 not input; 1 input

If one of above bit chosen as not input, then concerning step in above table will be skipped;

#### 7.5 Check operation

◆Press [check] to view all kinds of memorized information, operation is as followed:

◆Press [check] at weighing status(if encrypt is required for check operation, then indicator display [c 000000] to indicate user to input password). If password is input correctly, indicator display [rEAd 1] to indicate information type:

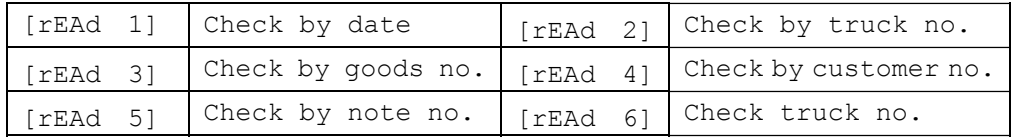

After input check method(1~6 as listed above), indicator would indicate user to input requirement, then it would display the record one by one. Press  $\lceil \langle - \rangle \rceil$  or  $\lceil - \rangle$ , it would display next record.

7.6 Delete operation

There are several ways to delete:

- Method 1,delete all records(include truck no. and tare weight)

- Method 2,delete one truck no. and corresponding tare weight,

and all weighing records related to this truck no.

-Method 3,Delete the last saved records

-Method 4,Delete records related to a certain date -Method 5, Delete weighing records related to one certain truck no.,but save record for truck no. and tare weight of it -Method 6, Delete weighing records related to one certain goods no.

-Method 7, Delete weighing records related to one customer no. -Method 8, Delete weighing records related to one note no. -Method 9, Delete any weighing record

◆Any method to delete the record, indicator would display [Sure 0] to let user confirm. If sure is non zero, press [input] to confirm; if sure is zero, press [input] to exit

-For method 1, press[delete] at weighing status,(if delete encrypt is required, then it indicates to input the password), it would display [sure 0], press 1 and [input] to delete all records:

-For method 2, press [truck no.],indicator display [o \*\*\*\*\*\*],input truck no. and [delete]

-For method 3, press [delete], indicator display [sure 0], press [9] and [input]

-For method 4,press [check], indicator display [rEAd 1],press [input], indicator display [d \*\*\*\*\*\*], input the date you want to delete,press [delete]

-For method 5, press [check], indicator display [rEAd 1],press [2] and [input], indicator display [o \*\*\*\*\*\*], input the truck no.you want to delete, press [delete]

-For method 6, press [check], indicator display [rEAd 1],press [3] and [input], indicator display [Hn \*\*\*], input the goods no you want to delete, press [delete]

-For method 7, press [check], indicator display [rEAd 1],press

[4] and  $[input]$ , indicator display  $[Ch \star \star \star]$ , input the customer no you want to delete, press [delete]

-For method 8, press [check], indicator display [rEAd 1],press [5] and [input], indicator display [bn \*\*\*], input the note no

you want to delete, press [delete]

◆Operation

-For method 9,when indicator displays one record, press [delete]

to delete the diplayed record.

◆Method 2~9, doesn't lead real deletion to release the memory size it takes, only method 1 leads to real deletion.

◆Pay attention when act delete operation

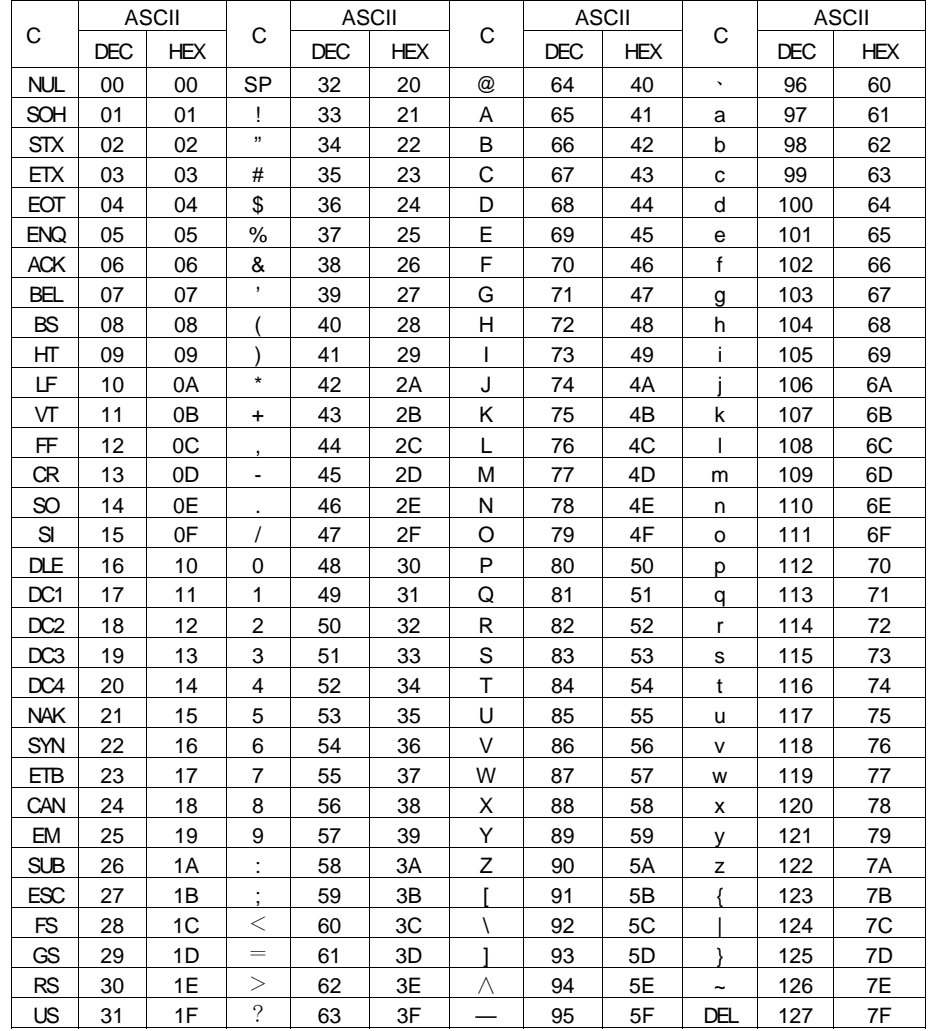

7.7 Edit text operation and delete operation

◆There are two methods to edit the text, one is by direct input according to the table, the other is by PC

◆Indicator could save 20 characters for company name(16 characters for built in printer); 10 characters for goods name,

customer name

-Method 1, by direct input

▲Each character corresponds one decimal numeric,

▲4 bits 0000 means edit finish

▲Save only when edit finish, press [weigh] while edit, then edit won't be saved

▲While edit, the highest 2 bits(left) indicates the character number one has edited( one character takes up 0.5 size)

◆Example: Operation for edit goods no. and name

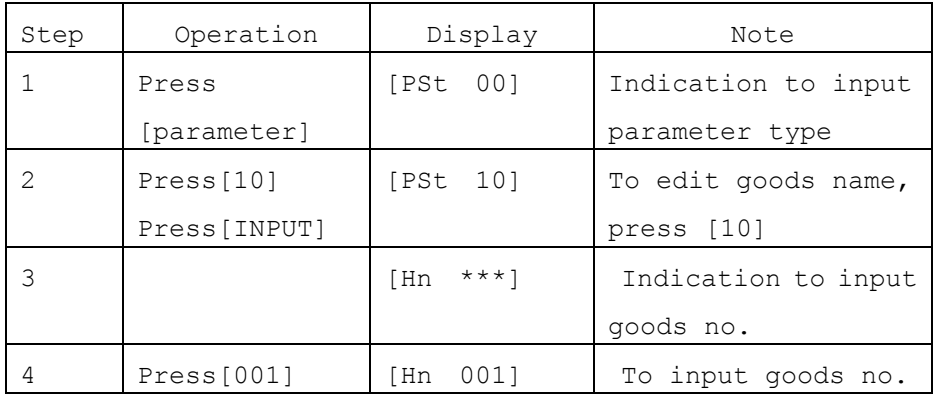

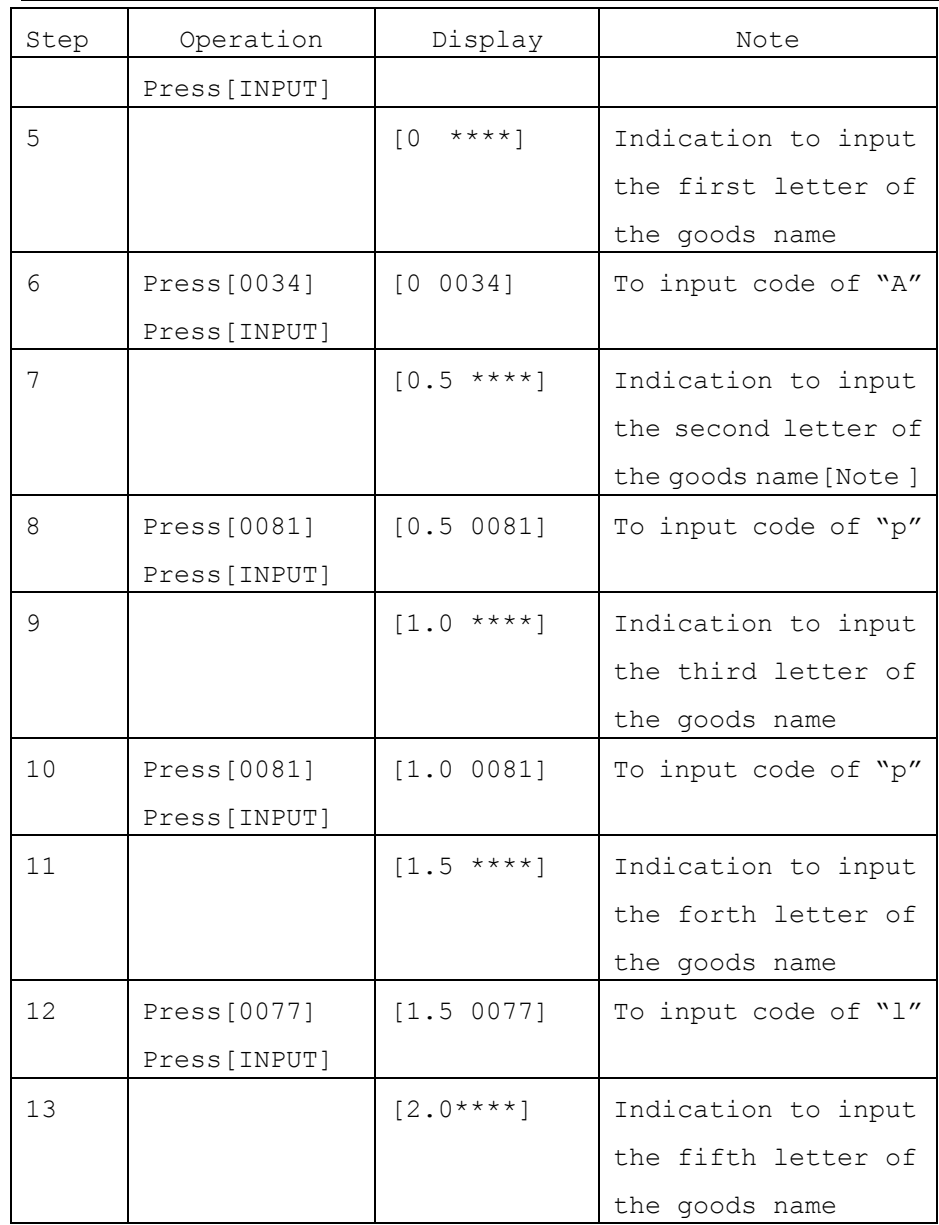

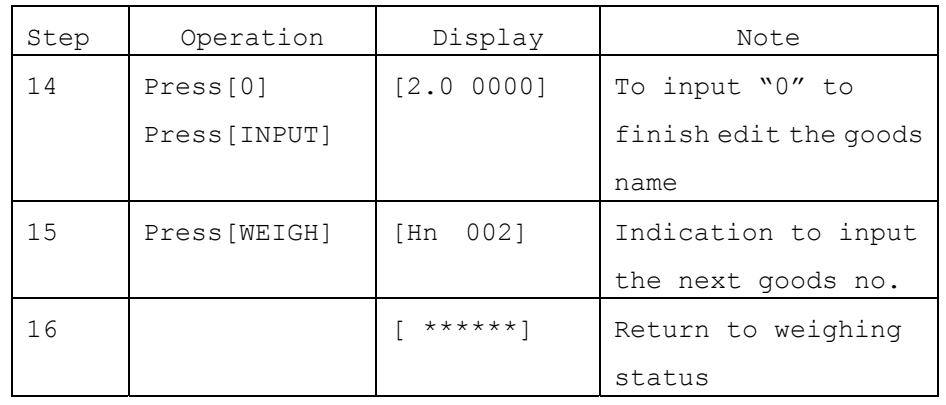

Method 2, by PC

◆There are 6 commands that can be executed by PC, two are for control, the other 4 are for transfer from no. to text info. All commands begin with **@** and end with **;** 

#### **-Control command**

**@S; (Begin exection command, when indicator receive this command, then it begins to execute the following command) @E; (Finish exection command, when indicator receive this command, then it finishes executing)** 

**-Transfer command** 

**1,To transfer goods no to goods name** 

**@A\*\*\*:'\$\$\$\$\$';** 

**\*\*\* is the goods no.(000~200),it must be a 3-bits no.'\$\$\$\$' is the goods name,goods name in English must with set of ''**  **2,@B\*\*\*:'\$\$\$\$\$'; \*\*\* is the customer no.(000~099),it must be a 3-bits no.'\$\$\$\$' is the customer name, customer name in English must with set 3,@C\*\*\*:'\$\$\$\$\$'; \*\*\* is the note no.(000~099),it must be a 3-bits no.'\$\$\$\$' is @E;** 

**the note text, note text in English must with set of ''** 

**4,@D:'\$\$\$\$\$';** 

**'\$\$\$\$' is the company name** 

◆Example: one programe

**@S;** 

**of ''** 

**@A001:'apple';** 

**@B001:'Coco cola';** 

**@C001:'Drink field';** 

**@D:'Shanghai Yaohua';** 

**Save the file as .txt format,** 

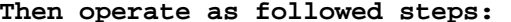

**1,Prepare the txt. File first;** 

**2,Connect the indicator to PC;** 

**3,Open serial port communication software(Hyper terminal is WINDOWS OS) and configure the parameter such as baud rate; 4,Press [parameter], indicator displays [PSt 00], input 30, then press [input], indicator display [L 00000], input download password "31901", then press [input], indicator display [ld -----] to download** 

**5,Open the .txt file, indicator display [ld\*\*\*] (\*\*\* indicates the string indicator has downloaded) 6,When download finished, indicator display [End], then** 

**indicator returns back to weighing status.** 

7.8 Delete operation for the text info

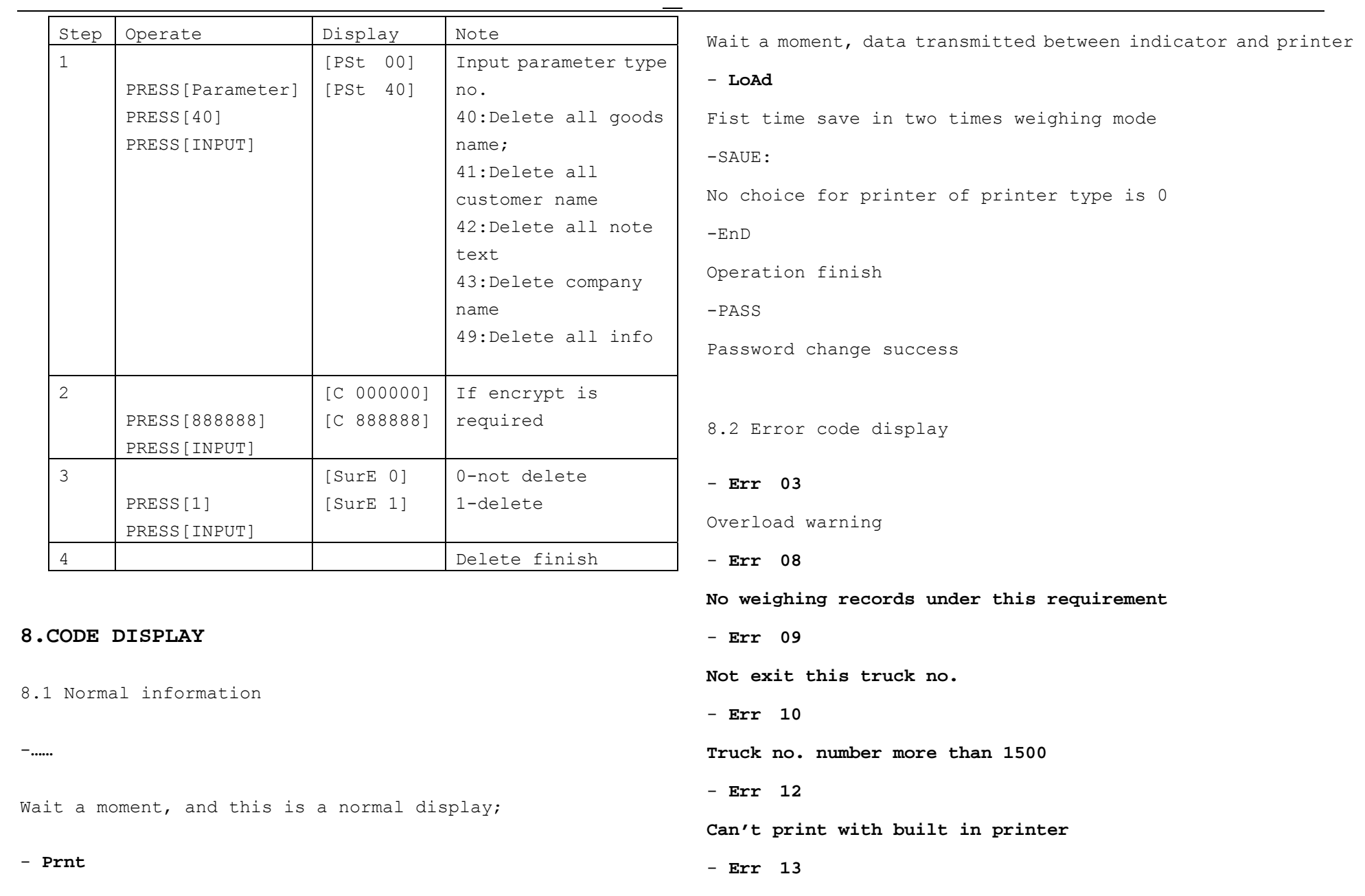

27

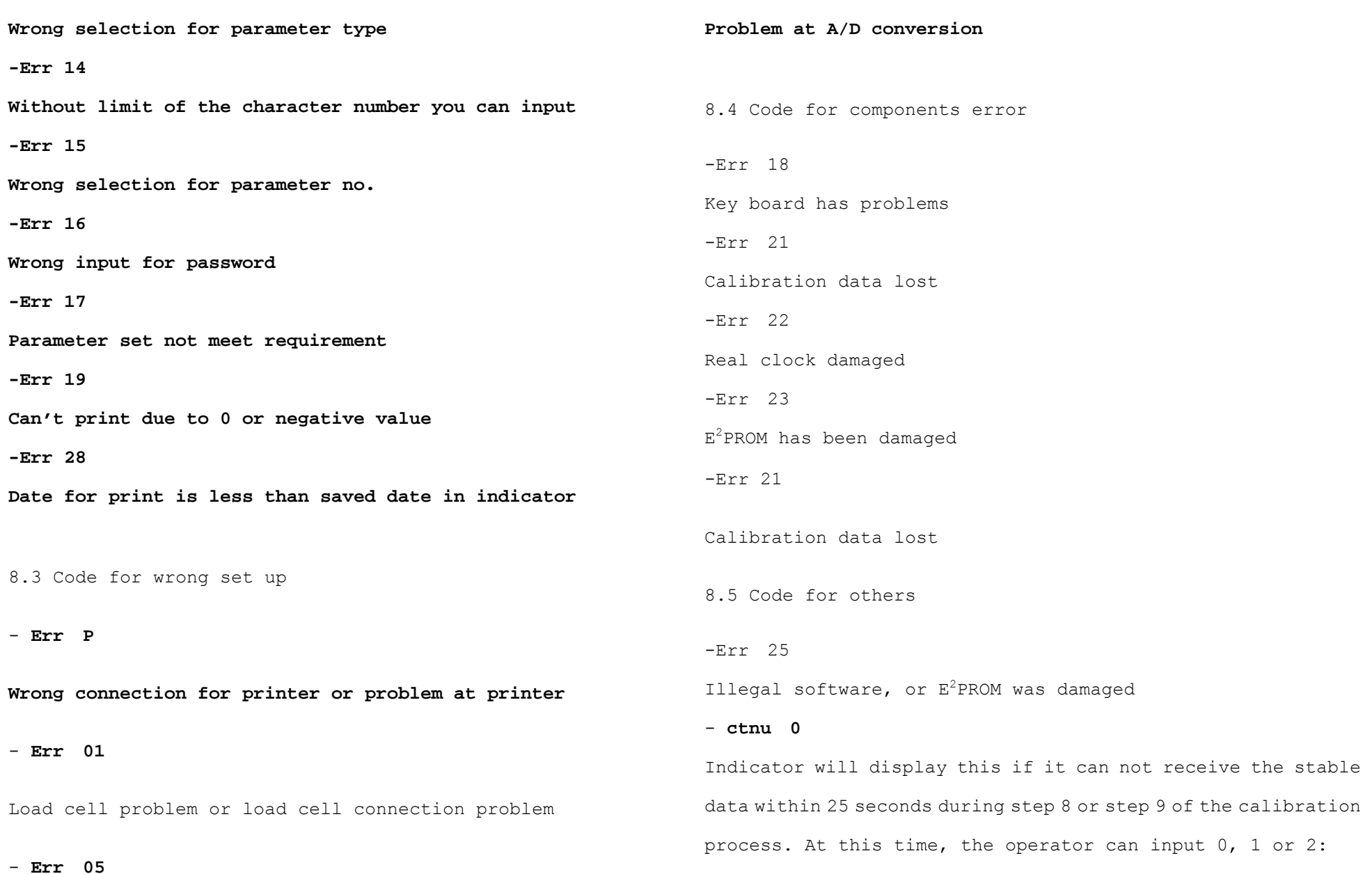

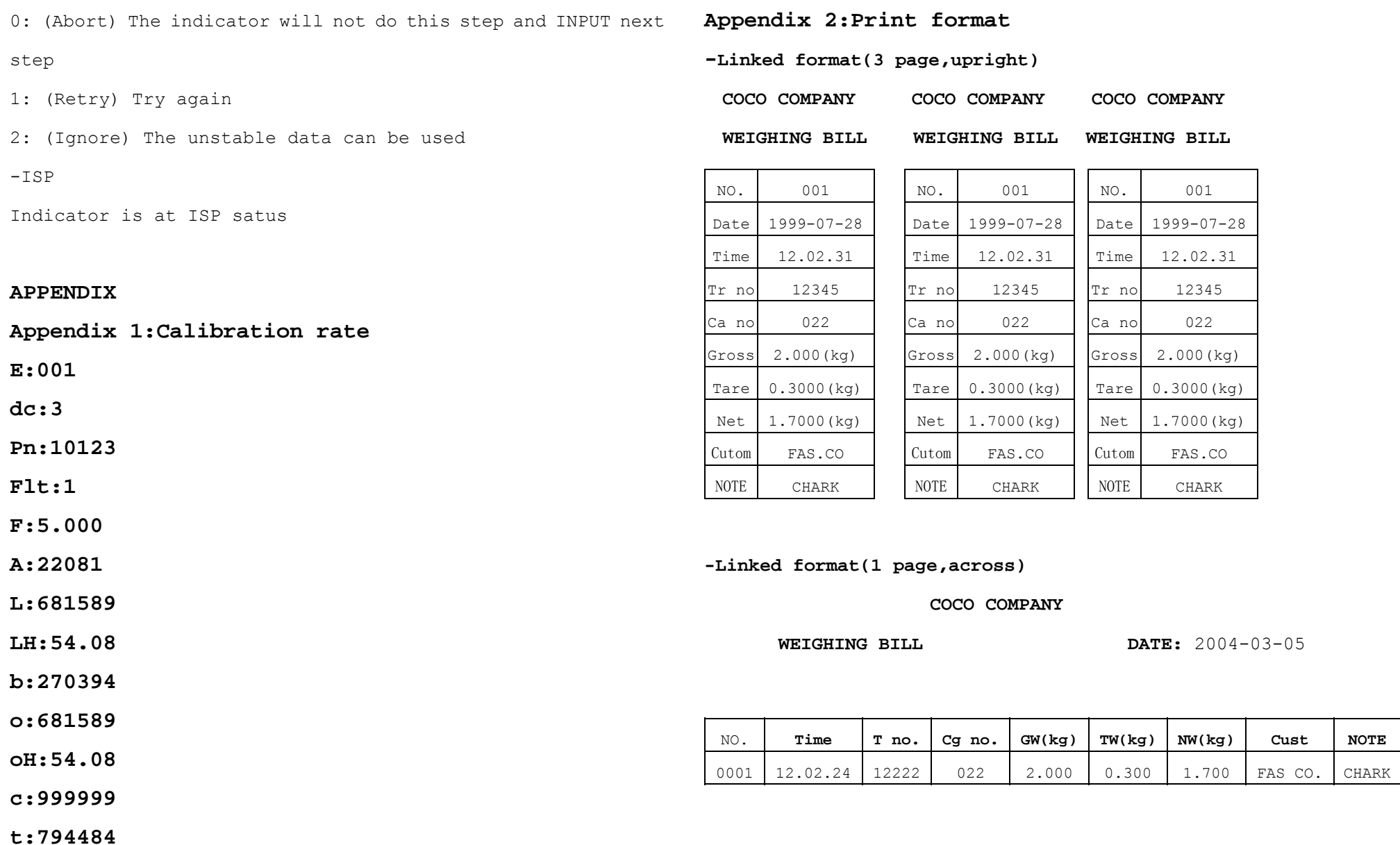

#### 30

-**Record format** 

-General Report

**COCO COMPANY** 

**Weighing bill Date:** 2004-03-05

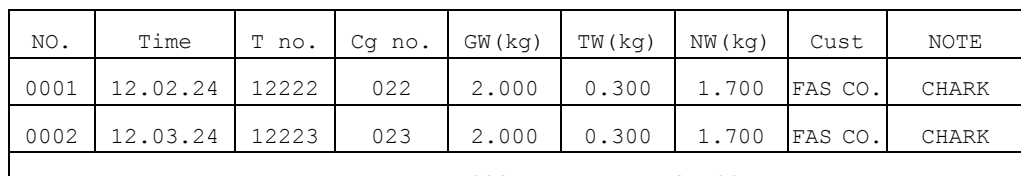

Accum Gross W: 4.000(kg) Net W: 3.400(kg)

### -**Filled-in format**

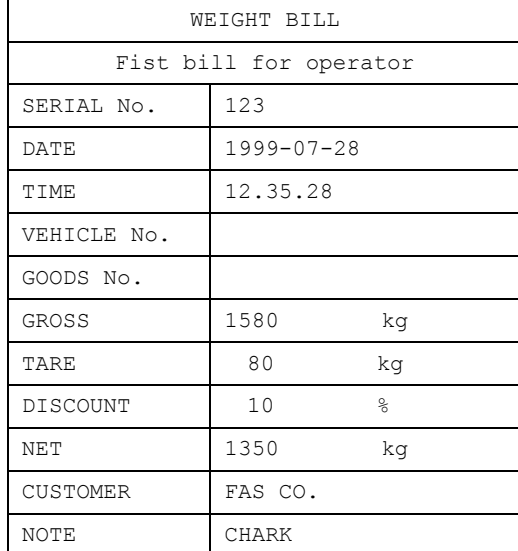

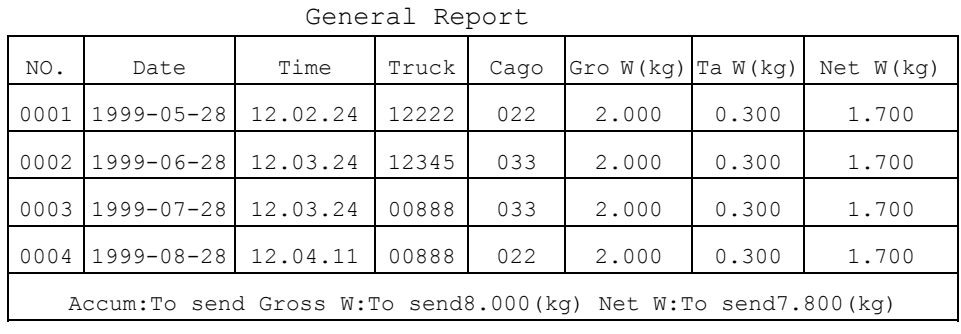

-Report by time

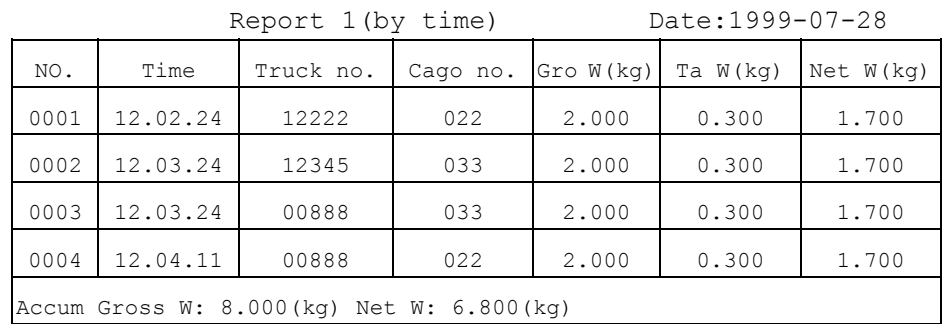

-Report by truck no.

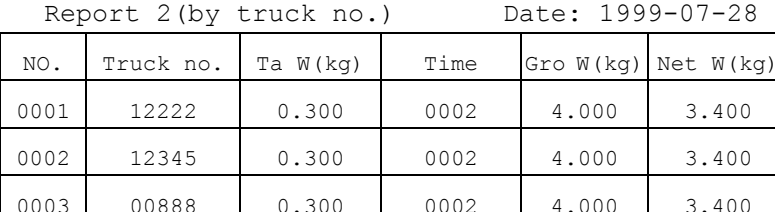

-Report by goods no

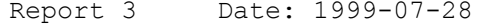

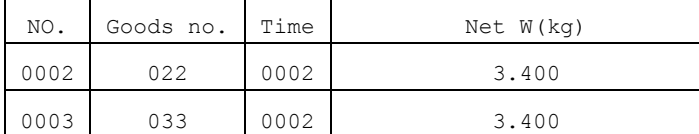

# **Appendix 3: Example for edit**

1, Edit the goods name according to a goods no.(Now to define goods no.

"001" as "Apple"

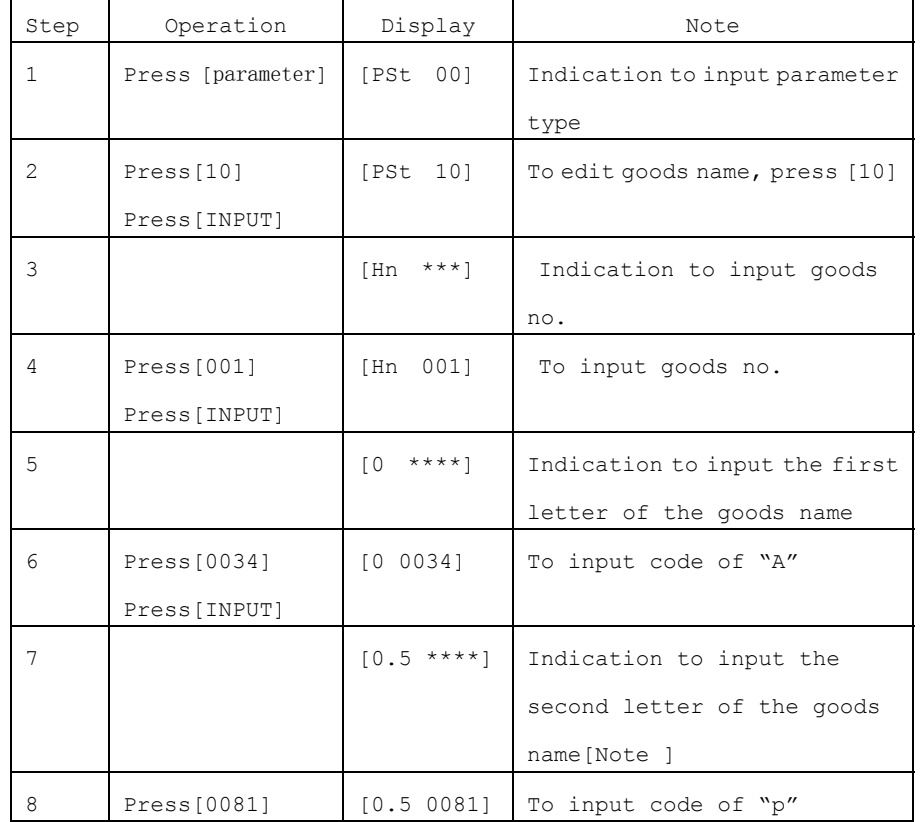

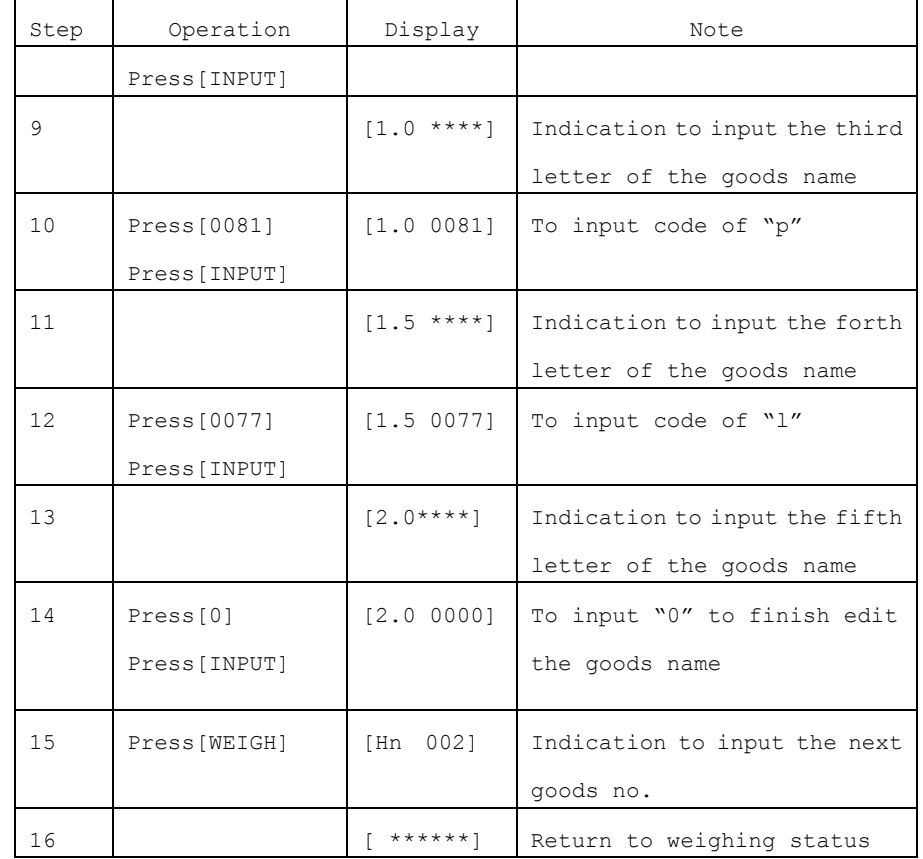

2, Edit the customer name according to a customer no.(Now to define customer

no. "001" as "Shanghai Yaohua"

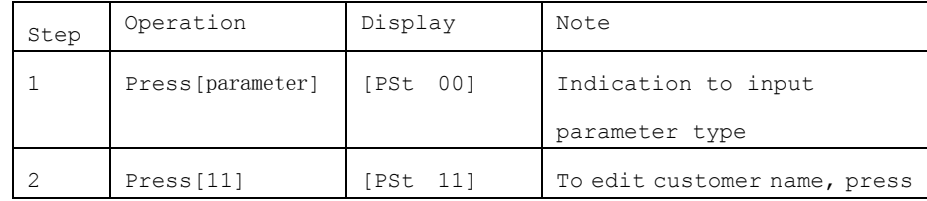

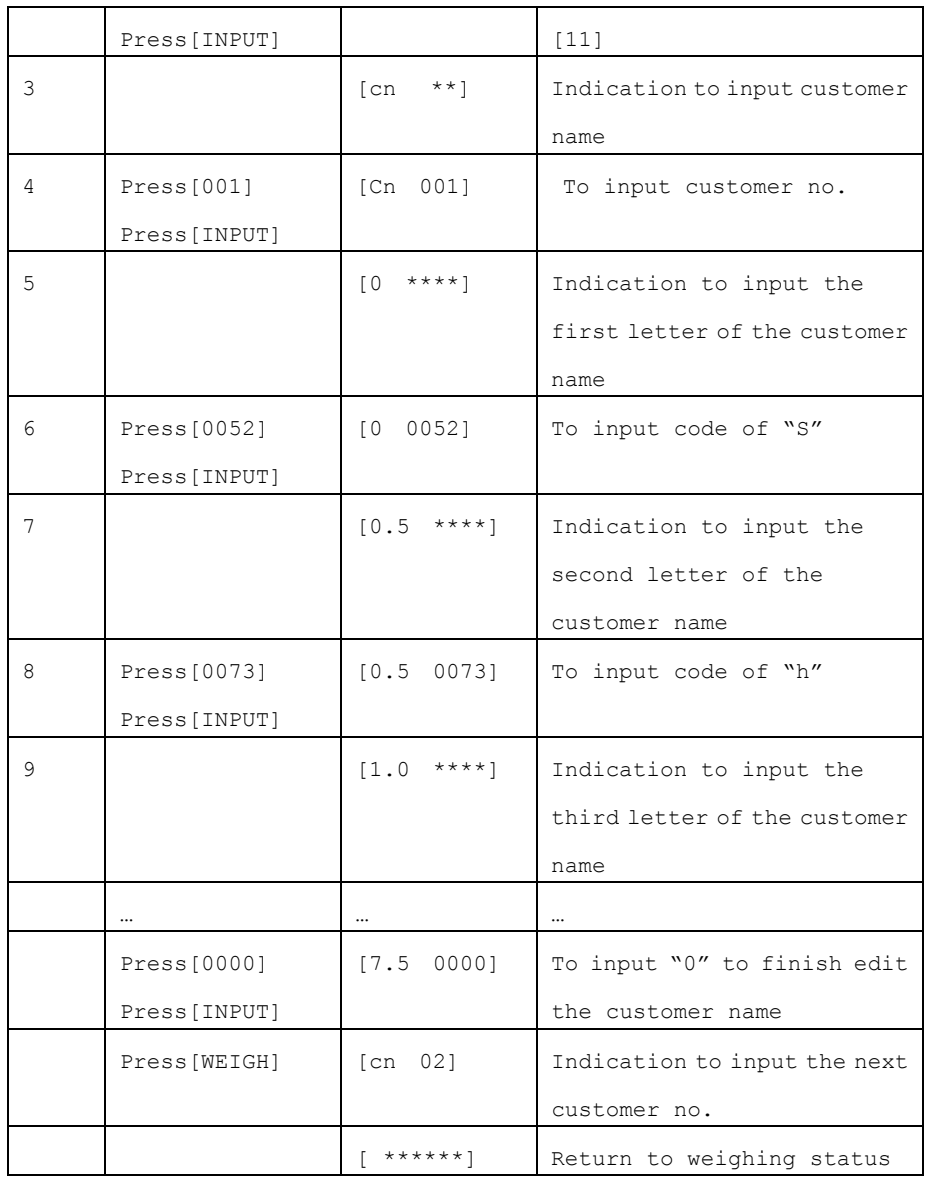

3, Edit the text info according to a text no.(Now to define text no. "001" as "John"

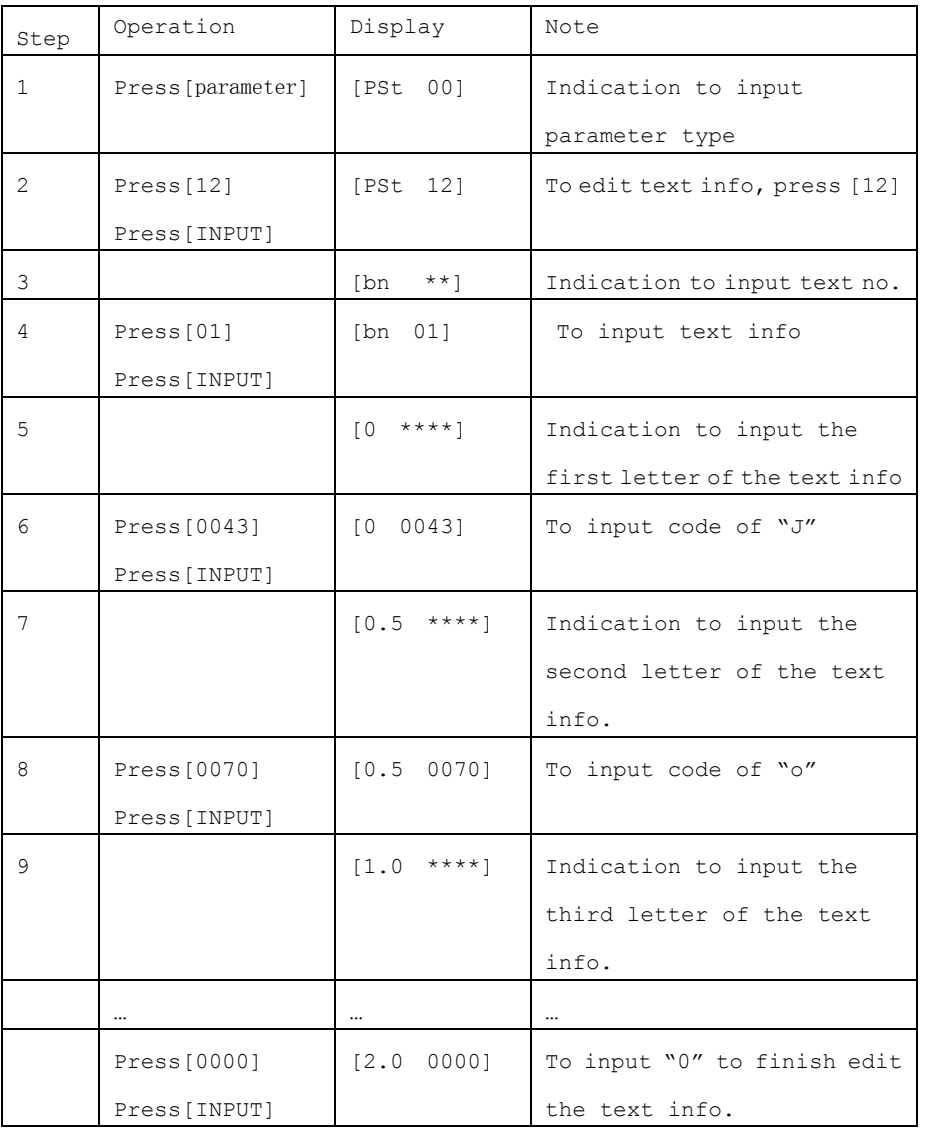

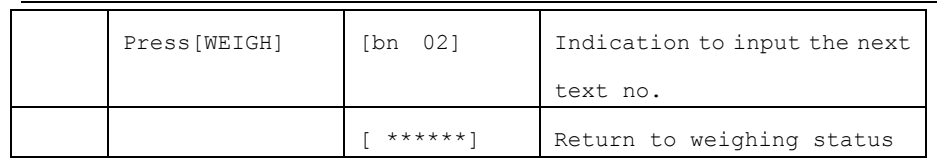

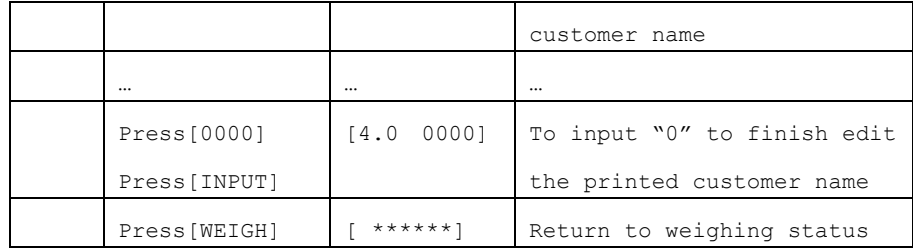

4, Edit the printed customer name(Now to edit "GE GROUP")

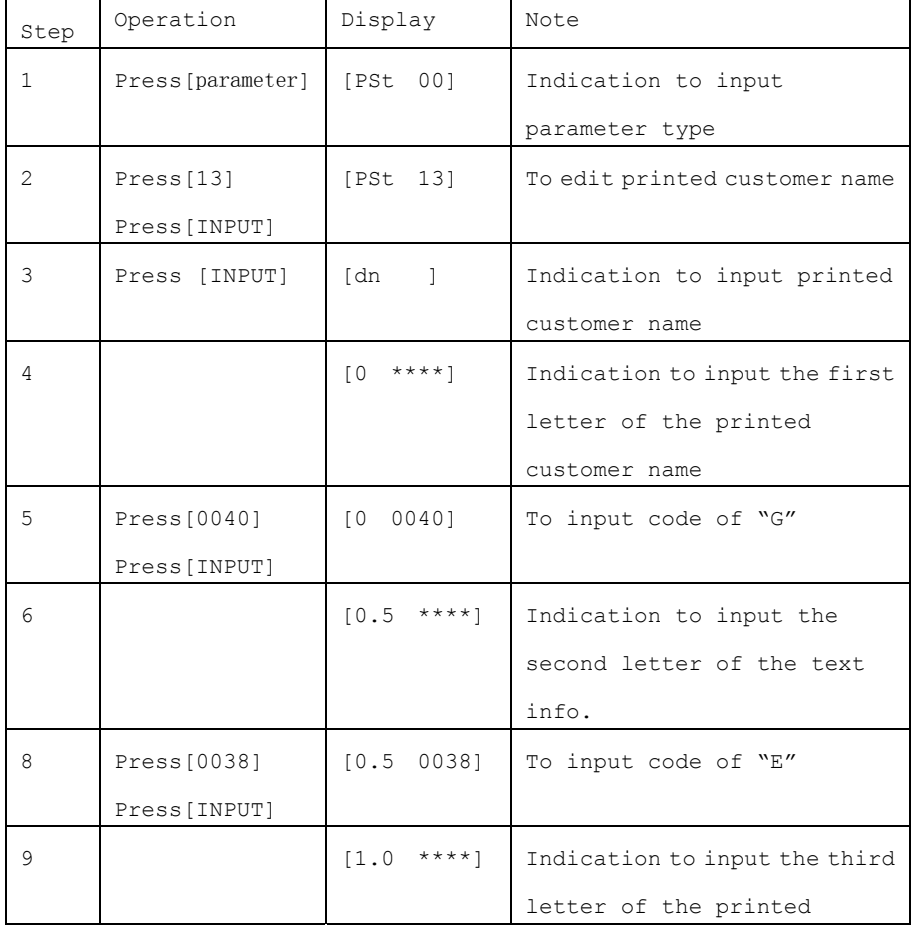

# **Appendix 4: Example for print**

One-time weighing,manually pre-tare weighing bill print

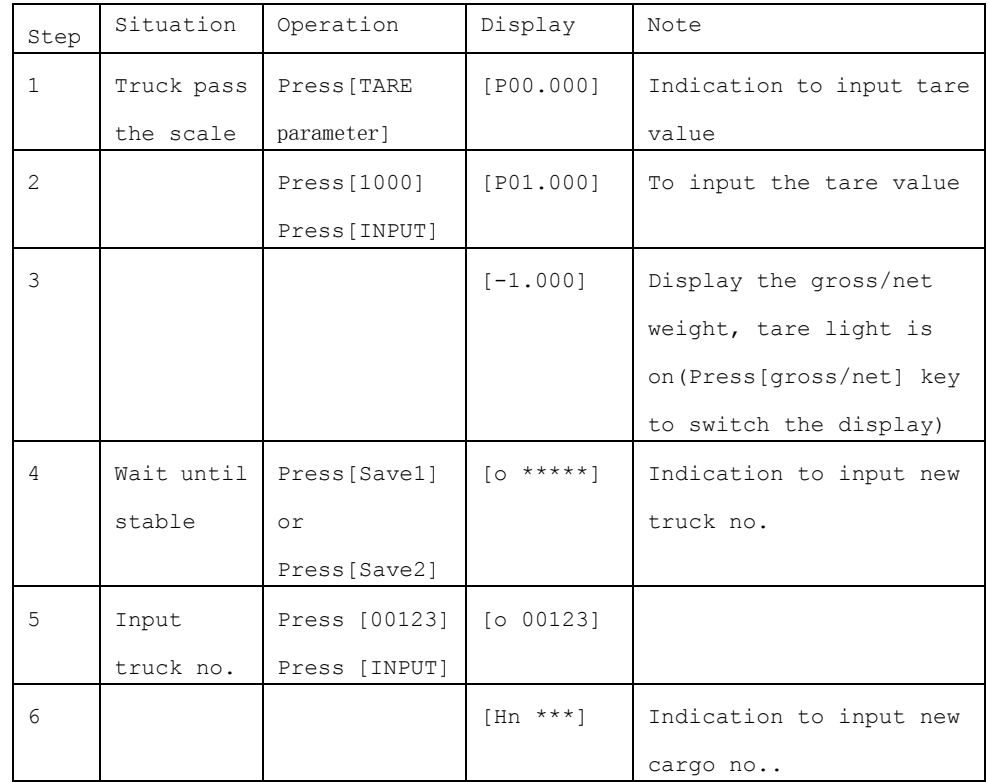

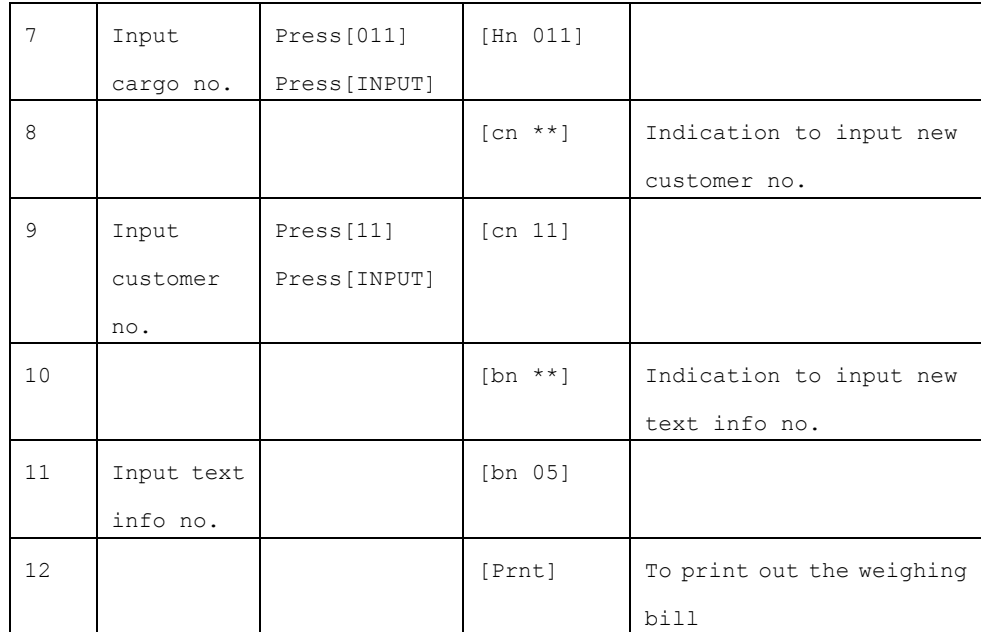